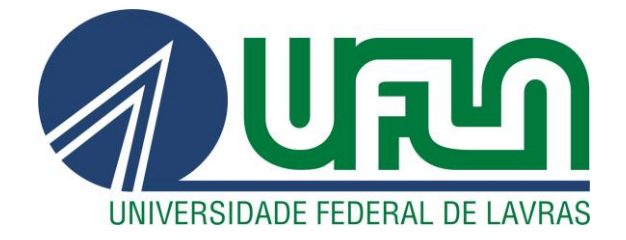

# **THALES RARICK ARRUDA**

# **DESENVOLVIMENTO DE UM SOFTWARE PARA PROJETO DE COLUNA DE DESTILAÇÃO**

**LAVRAS – MG 2021**

### **THALES RARICK ARRUDA**

# **DESENVOLVIMENTO DE UM SOFTWARE PARA PROJETO DE COLUNA DE DESTILAÇÃO**

Trabalho de Conclusão de Curso apresentado à Universidade Federal de Lavras, como parte das exigências do curso de Engenharia Química, para a obtenção do título de Bacharel.

Prof(a). Dr(a). Suellen Mendonça Nascimento Orientadora

> **LAVRAS – MG 2021**

### **THALES RARICK ARRUDA**

# **DESENVOLVIMENTO DE UM SOFTWARE PARA PROJETO DE COLUNA DE DESTILAÇÃO**

Trabalho de Conclusão de Curso apresentado à Universidade Federal de Lavras, como parte das exigências do curso de Engenharia Química, para a obtenção do título de Bacharel.

Prof(a). Dr(a). Suellen Mendonça Nascimento Orientadora

> **LAVRAS - MG 2021**

*Dedico esse trabalho à minha mãe, Maria da Conceição, e meu pai, Raimundo Sérgio por terem movido montanhas para que para que eu chegasse até esta etapa da minha vida.* 

*Gratidão*

#### **AGRADECIMENTOS**

Agradeço a professora Suellen Mendonça Nascimento por ter aceitado a proposta de ser minha orientadora, por todo apoio e paciência ao longo da elaboração do meu projeto final.

Gostaria de deixar o meu agradecimento aos professores Lidja Dahiane Menezes Santos Borél e Gilson Campani Júnior pela disposição e interesse em fazer parte da banca examinadora deste trabalho.

Também gostaria de deixar o meu profundo agradecimento aos professores do curso de Engenharia Química que tanto me incentivaram durante os anos de graduação, por meio do conhecimento transmitido em sala de aula, que contribuiu para meu desenvolvimento pessoal e profissional.

À Universidade Federal de Lavras, especialmente ao Departamento de Engenharia, pela estrutura de qualidade indiscutível que me permitiu desenvolver os conhecimentos na área.

A todos os meus amigos, que fizeram parte dessa caminhada, nos momentos mais divertidos e desafiadores ao longo desses anos. Agradeço à minha namorada, Carolina Rocha dos Santos, que sempre esteve ao meu lado durante o meu percurso acadêmico, me dando apoio em todas situações, da vida acadêmica à vida pessoal.

Por fim, mas não menos importante, agradeço a Deus por todas as benções concebidas e aos meus pais pelo apoio e incentivo que serviram de alicerce para as minhas realizações.

## **RESUMO**

A destilação é uma das operações unitárias de separação mais utilizadas na Engenharia Química, tendo como força motriz a volatilidade relativa entre os componentes. Essa diferença de volatilidade faz com que o vapor produzido por uma mistura líquida possua os mesmos componentes da alimentação, mas em frações molares diferentes. Havendo então a transferência simultânea de massa do líquido pela vaporização e do vapor pela condensação, ocorre um aumento da concentração do componente mais volátil no vapor e do componente menos volátil no líquido. A separação entre o líquido e o vapor ocorre por diferença de gravidade, sendo então uma operação complexa. Apesar de as destilações binárias terem pouca aplicação industrial, o projeto dessas colunas envolve uma extensa sequência de cálculos e é fundamental para entender os princípios aplicáveis a outras operações unitárias e no ensino de Engenharia Química. O método mais comum para projetar colunas de destilação em processos binários é o método de McCabe-Thiele. Este método, apesar de clássico e amplamente utilizado, requer vários procedimentos gráficos, o que implica a ocorrência de erros de paralaxe e erros de aproximação que podem influenciar na acurácia dos resultados. Assim, este trabalho teve como objetivo desenvolver um código capaz de calcular computacionalmente todos os parâmetros do projeto, por meio da linguagem de programação do Excel - o *Visual Basic for Applications* (VBA), de uma coluna de destilação binária usando o método de McCabe-Thiele. Após a elaboração do código, foram realizados testes comparativos a fim de verificar a funcionalidade e aplicabilidade do programa. Para validação dos resultados foram utilizados exemplos propostos na literatura. Dentre esses exemplos, foi feita a estimativa das vazões de topo e fundo de uma coluna, para diferentes condições de alimentação. Para alimentação de líquido saturado, o erro encontrado foi de 0,25% para a vazão de produto de topo e 0,33% para a vazão de produto de fundo. Os valores de número de estágios e prato de alimentação encontrados através do código desenvolvido, para as três condições de alimentação, se mostraram próximos àqueles reportados na literatura. Além das vazões, o código desenvolvido permite a determinação do diâmetro da coluna. Comparando o resultado obtido neste trabalho com a literatura, observou-se uma ligeira discrepância de 0,44%. Essas diferenças, que se mostraram muito pequenas, podem estar relacionadas ao truncamento de resultados da literatura, ou à paralaxe na leitura de gráficos. Assim, o código desenvolvido foi capaz de realizar com eficiência e confiabilidade os cálculos referentes ao dimensionamento de colunas de destilação binárias.

**Palavras-chave:** Coluna de destilação; Processos de Separação; Destilação Binária; Excel.

# **ABSTRACT**

Distillation is one of the most used unitary separation operations in Chemical Engineering, having as a driving force the difference in relative volatility between the components. This difference in volatility makes the steam produced by a liquid mixture have the same components as the food, but in different molar fractions. Then, with the simultaneous transfer of mass of the liquid by vaporization and of the vapor by condensation, there is an increase in the concentration of the most volatile component in the vapor and the least volatile component in the liquid. The separation between the liquid and the vapor occurs due to a difference in severity, and is therefore a complex operation. Although binary distillations have little industrial application, the design of these columns involves an extensive sequence of calculations and is fundamental to understand the principles applicable to other unit operations and in the teaching of Chemical Engineering. The most common method for designing distillation columns in binary processes is the McCabe-Thiele method. This method, despite being classic and widely used, requires several graphic procedures, which implies the occurrence of parallax errors and approximation errors that can influence the accuracy of the results. Thus, this work aimed to develop a code capable of computationally calculating all the parameters of the project, using the Excel programming language - Visual Basic for Applications (VBA), from a binary distillation column using the McCabe- Thiele. After drafting the code, comparative tests were carried out to verify the program's functionality and applicability. To validate the results, examples proposed in the literature were used. Among these examples, the top and bottom flows of a column were estimated for different feeding conditions. For saturated liquid feed, the error found was 0.25% for the top product flow and 0.33% for the bottom product flow. The values of number of stages and feeding plate found through the developed code, for the three feeding conditions, proved to be close to those reported in the literature. In addition to the flow rates, the code developed allows the determination of the column diameter. Comparing the result obtained in this work with the literature, a slight discrepancy of 0.44% was observed. These differences, which proved to be very small, may be related to the truncation of results in the literature, or to parallax in the reading of graphs. Thus, the developed code was able to perform efficiently and reliably the calculations related to the dimensioning of binary distillation columns.

**Keywords:** Distillation column; Separation Processes; Binary Distillation; Excel.

# **LISTA DE FIGURAS**

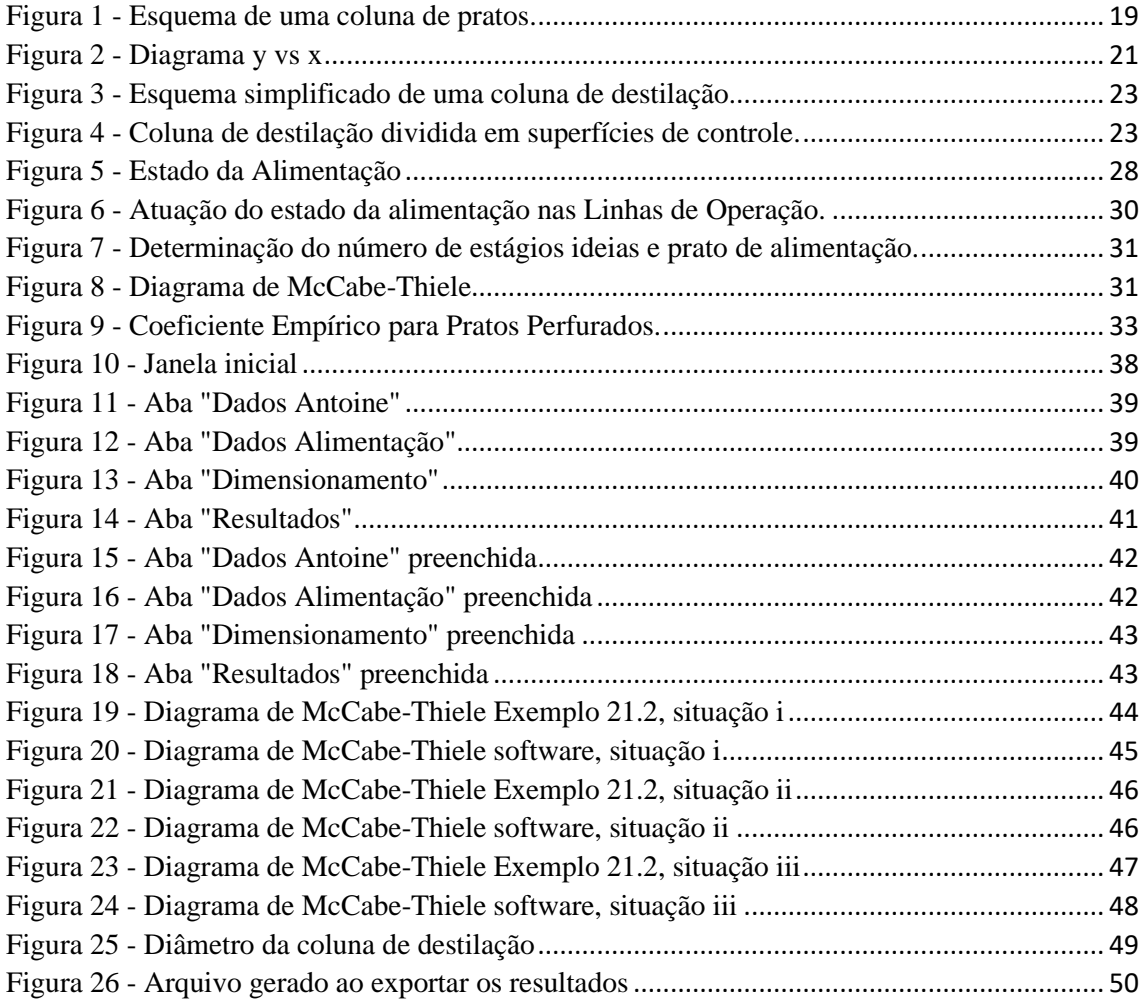

# **LISTA DE TABELAS**

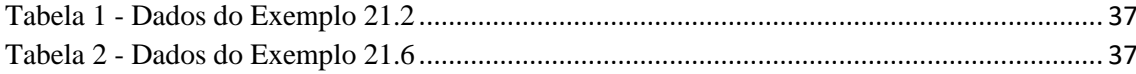

# **LISTA DE SÍMBOLOS E NOMENCLATURAS**

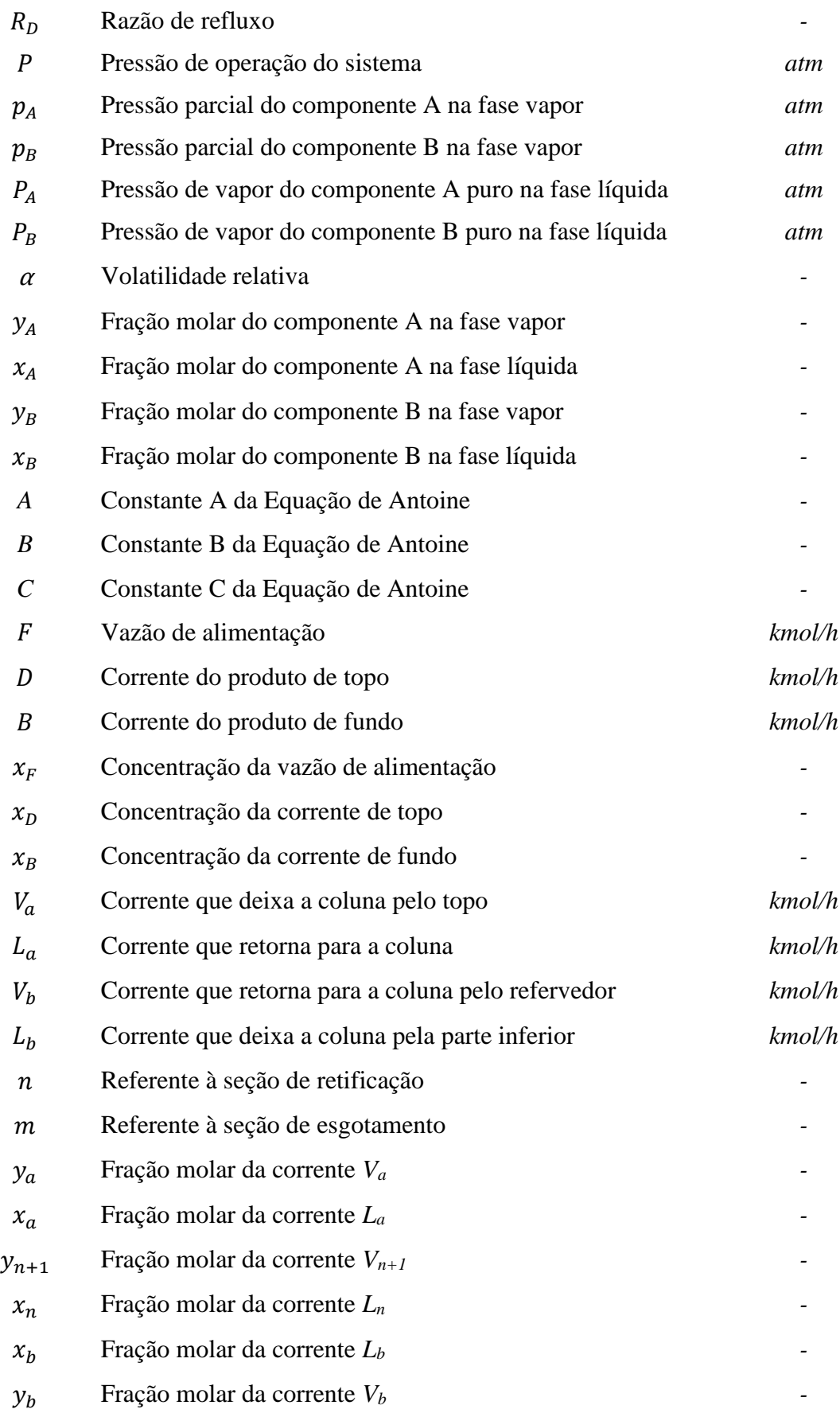

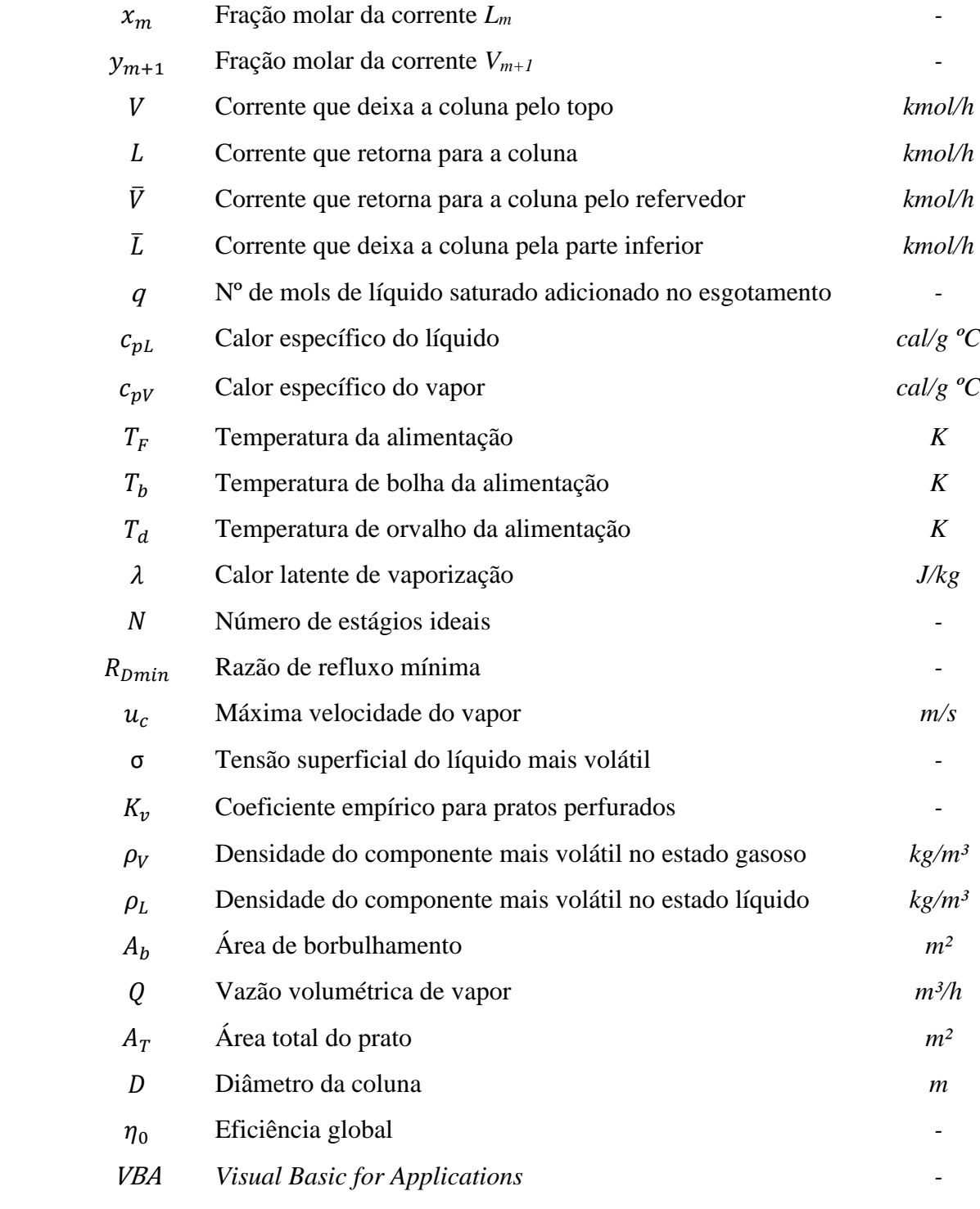

# **SUMÁRIO**

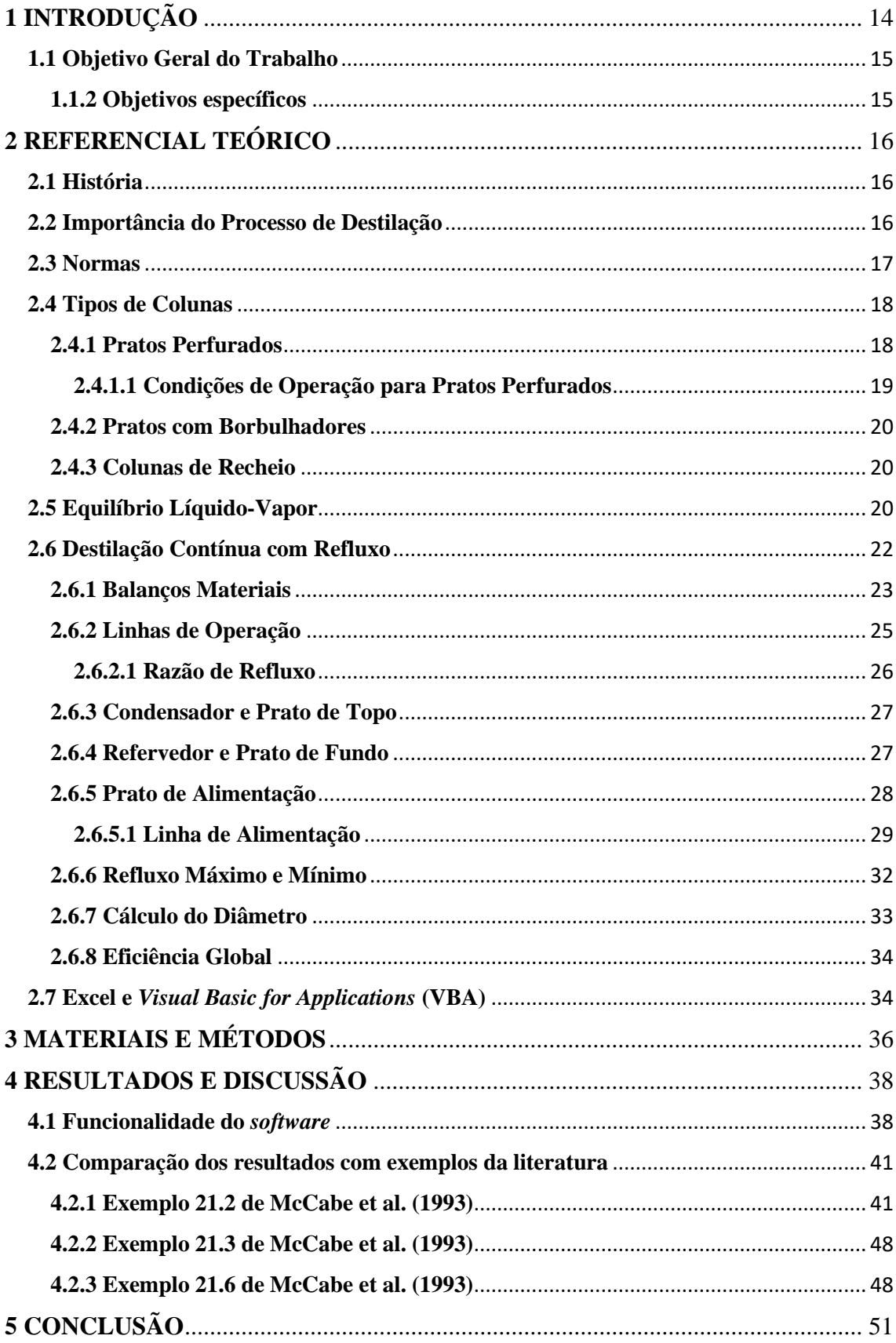

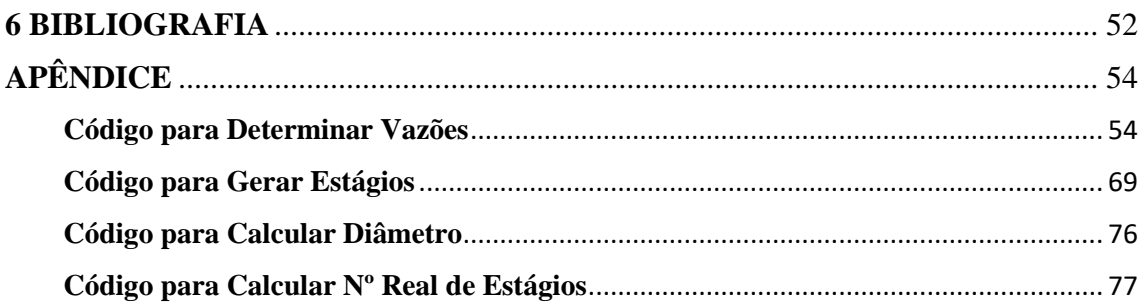

## <span id="page-13-0"></span>**1 INTRODUÇÃO**

Devido ao crescente desenvolvimento da ciência ao longo das décadas, todo conglomerado científico, incluindo engenheiros químicos, buscaram entender, por meio de teorias matemáticas, como calcular e prever o desempenho de plantas de processamento sem a necessidade de uma experimentação de custo elevado, onde os custos de mão de obra eram mais altos, tornando matérias-primas e plantas industriais responsáveis pelo maior percentual de custos nas indústrias químicas, do que em outros setores (DA SILVA et al., 2018).

Uma das operações de separação mais utilizadas na Engenharia Química e na indústria, é a destilação. O processo ocorre através da separação dos constituintes com base na diferença de volatilidade. A alimentação se dá por uma mistura liquida, e logo em sequência uma fase vapor, que usualmente possui os mesmos componentes, mas em quantidades moderadamente diferentes. O líquido se encontra em seu ponto de bolha e o vapor de equilíbrio em seu ponto de orvalho, havendo assim uma transferência simultânea de massa do líquido pela vaporização e do vapor pela condensação. Além disso não é preciso adicionar nenhuma substância para efetivar a separação, exceto em situações azeotrópicas, visto que o processo envolve a vaporização e a condensação da mistura, sendo apenas necessárias grandes quantidades de energia (FOUST et al., 1982a).

O oxigênio utilizado na fabricação de aço, aplicações médicas e foguetes é obtido pela destilação do ar que foi previamente liquefeito e o petróleo cru que é separado inicialmente em diversas frações em colunas de destilação com alto número de estágios, são alguns exemplos de aplicações da destilação e mostram a ampla diversidade que a mesma possibilita em um indústria (FOUST et al., 1982a).

A coluna de destilação é o equipamento que promove o contato entre as fases e proporciona a transferência de massa e calor entre correntes líquidas e de vapor saturadas. Assume-se que as duas fases presentes em cada prato se encontram em equilíbrio, devido ao processo de transferência de massa e calor sofrido por elas (MORIIZUMI, 2012).

O Método de McCabe-Thiele é o método de projeto mais usado para colunas de destilação que tratam sistemas binários (MCCABE; SMITH; HARRIOTT, 1993) Tal método utiliza o diagrama de equilíbrio, que consiste no estabelecimento de balanços mássicos nas sessões de retificação e esgotamento da coluna e na utilização da curva de equilíbrio para descrever o equilíbrio entre o líquido e o vapor em cada prato teórico. Os

balanços mássicos são representados por linhas retas no diagrama de equilíbrio Linha de Operação de retificação, constituindo-se de balanços mássicos à sessão de retificação e Linha de Operação de esgotamento, constituindo-se de balanços mássicos à zona de esgotamento.

A destilação binária tem seu valor atrelado ao fator didático, visto que os conceitos abordados neste processo são similares a tantos outros processos químicos utilizados na indústria. O diagrama de McCabe-Thiele é gerado de forma manual, estando sujeito a muitos erros de paralaxe, podendo ocasionar uma resposta imprecisa para determinado problema, atrapalhando assim a compreensão do sistema como um todo na indústria.

Sendo assim, é possível enxergar uma grande oportunidade ao se criar um programa utilizando o Excel, visto que tal *software* é extremamente acessível e apresenta uma linha de aprendizado recompensadora através da sua linguagem de programação (*Visual Basics for Applications - VBA*), o qual seria capaz de gerar tal diagrama, através do cálculo computacional dos parâmetros de projeto, de maneira fácil e ágil, frente à outras linguagens de programação menos acessíveis, além de permitir a análise de mais dados, devido à maior complexidade do ambiente criado.

#### <span id="page-14-0"></span>**1.1 Objetivo Geral do Trabalho**

Este trabalho teve como objetivo o desenvolvimento de um código no Excel utilizando a ferramenta VBA (*Visual Basic for Applications*) que seja capaz de determinar um diagrama de McCabe-Thiele, que contenha todas informações necessárias para o projeto e análise de uma coluna de destilação.

#### <span id="page-14-1"></span>**1.1.2 Objetivos específicos**

Os objetivos específicos deste trabalho foram:

- Guiar a experiência do usuário com intuito de fornecer os meios necessários para projetar uma coluna de destilação e, assim, gerar resultados como as vazões de produto de topo e produto de fundo;

- Fornecer um diagrama de McCabe-Thiele, onde todas Linhas de Operação serão obtidas computacionalmente, diminuindo as chances de erro de paralaxe;

- Encontrar um número ótimo de estágios ideais para a coluna;

- Avaliar a confiabilidade e precisão do programa desenvolvido no Excel através da comparação com Exemplos resolvidos de McCabe et al. (1993).

# <span id="page-15-0"></span>**2 REFERENCIAL TEÓRICO**

#### <span id="page-15-1"></span>**2.1 História**

Historicamente, considera-se que a destilação foi desenvolvida pelos alquimistas alexandrinos a partir de técnicas laboratoriais para se operar sobre a matéria, de modo a aperfeiçoá-la, reproduzindo o que se acreditava ocorrer na natureza. Assim sendo, pressupunha-se que os conhecimentos obtidos através da alquimia permitiam ao adepto controlar as forças naturais, por isso, essas poderosas experiências eram consideradas divinas e sagradas, devendo ser mantidas em segredo. O processo de destilação provavelmente foi concebido nesse contexto, contudo, só muito tempo depois o termo destilação seria empregado para identificar exclusivamente esse processo específico. Ainda no início da idade moderna, o termo destilar abrangia os processos em que se observava gotejamento, incluindo, portanto, fusões e até mesmo filtrações (CORTEZ, 2009).

No momento atual, tem-se conhecimento de que a destilação é um processo caracterizado por uma dupla mudança de estado físico, e está baseado na relação entre a composição do vapor em equilíbrio com a(s) fase(s) líquida(s) de uma mistura, ou seja, sua força motriz é a diferença de volatilidade entre os componentes dessa mistura. Este é o processo mais empregado nas indústrias químicas e petroquímicas e em escala industrial, é realizado em colunas de destilação, grande equipamentos compostos por uma série de pratos ou bandejas, comumente chamados de estágios (ITO, 2002).

#### <span id="page-15-2"></span>**2.2 Importância do Processo de Destilação**

Como mencionado anteriormente, a destilação é um processo de separação muito conhecido, e muito utilizado nas indústrias, mas como processo binário, tem pouca aplicação industrial. Sobretudo, os fundamentos da destilação com apenas dois componentes são aplicáveis a outras operações unitárias similares, como adsorção e absorção, e em processos multicomponentes reais.

Ainda assim, a destilação é uma dentre as principais operações de separação estudadas ao longo do curso de graduação em Engenharia Química e empregada nos setores industriais. Em indústrias que fazem uso do processo, o mesmo ocorre dentro das colunas/torres de destilação.

Em usinas sucroalcooleiras, por exemplo, o processo é utilizado para obtenção de álcool hidratado, buscando obter valores próximos a 96 °GL e, álcool anidro, com valores superiores a 99 °GL, sendo ambos produtos obtidos através da destilação do vinho, solução hidroalcóolica resultante da fermentação do mosto, que é a mistura açucarada destinada a uma fermentação alcoólica. De maneira concisa, o vinho é alimentado em uma coluna de destilação, que tem como produto de topo o flegma, um concentrado alcoólico que varia entre 86 e 95 °GL, e este é alimentado em uma segunda coluna de destilação, onde o produto de topo é o álcool hidratado à 97 °GL aproximadamente.

Ainda na indústria de açúcar e álcool, as colunas de destilação podem ser utilizadas para realizar o processo de destilação azeotrópica ou destilação extrativa, situação que ocorre quando um azeótropo é formado na mistura que se deseja separar, apresentando ponto de ebulição constante que não varia com o grau de ebulição. Para fazer a separação via destilação azeotrópica, ocorre a adição de um terceiro componente, na mistura hidroalcóolica, que apresenta ponto de ebulição menor que os componentes binários. Já no processo de destilação extrativa, um desidratante é alimentado no topo da coluna, absorve e arrasta a água para a base da coluna e os vapores de álcool anidro saem pela parte superior, onde o álcool é condensado e enviado para armazenamento nos reservatórios (LOPES, 2011).

Outro setor industrial onde o processo de destilação é utilizado e tem papel importante são as refinarias de petróleo, onde a destilação fracionada tem a finalidade de transformar o petróleo em misturas mais simples, chamadas de frações. Assim, o petróleo é submetido a um aquecimento suficiente para que ocorra a vaporização e o vapor formado é alimentado na coluna de destilação, sendo condensado a cada passagem pelos pratos. O gás de saída é a fração mais volátil do petróleo, conhecido como GLP (gás de cozinha). O produto residual da destilação, geralmente, é enviado à outra coluna que opera a vácuo, e os produtos finais daqui podem ser lubrificantes ou destinados para produto final, como asfalto (DIAS; QUAGLINO, 1993) (MORAIS, 2014).

#### <span id="page-16-0"></span>**2.3 Normas**

Para garantir o bom funcionamento e adequação às normas de segurança, as colunas de destilação devem seguir algumas Normas Técnicas (NR). No caso dessa operação unitária, ela se enquadra na sessão "Vasos de Pressão" da NR-13. Segundo a norma, os vasos de pressão podem conter líquidos, gases ou misturas destes, situação em que se encontram as torres de destilação, sendo alimentadas por líquidos, gases ou uma mistura dos dois e tendo como produto no topo da coluna uma corrente gasosa e no fundo da coluna uma corrente líquida. De acordo com a CLT, a Lei nº 6.514, 23 de dezembro de 1977, regulamenta que a norma pode ser aplicável também a equipamentos instalados em ambientes náuticos como navios e plataformas de exploração e produção de petróleo, caso não exista outra legislação contrária (DUTRA, 2001). O processo de destilação ainda é citado na NR quando se fala sobre o que o Relatório de Inspeção deve conter. No tópico "Tipo do vaso de pressão", o mesmo pode ser classificado como coluna de destilação, se for o caso (DUTRA, 2001).

#### <span id="page-17-0"></span>**2.4 Tipos de Colunas**

O tipo mais simples de equipamento em que se pode ocorrer o processo de destilação é o chamado tanque Flash. Esse processo é caracterizado por vaporizar parcialmente uma mistura líquida em um único estágio, podendo, assim, obter a parte vapor e a líquida residual em equilíbrio. As fases líquidas e vapor são então separadas (MCCABE; SMITH; HARRIOTT, 1993).

O segundo tipo de coluna que podemos encontrar nas plantas industriais, é a coluna de pratos. A coluna de pratos é caracterizada por possuir diversos andares responsáveis, na operação líquido-gás, pelo escoamento da fase líquida e ascendência da fase gasosa, que se dispersa no líquido. Essa operação pode ser feita por pratos perfurados, pratos com válvulas e pratos com borbulhadores ou campânulas (MCCABE; SMITH; HARRIOTT, 1993).

O último tipo de coluna a ser citado é a coluna de recheio, onde o líquido escoa pelo recheio entrando em contato com o gás que flui em direção ao topo.

#### <span id="page-17-1"></span>**2.4.1 Pratos Perfurados**

Nos pratos perfurados a fase gasosa se espalha na fase líquida ao passar pelas perfurações das bandejas, maximizando os processos de transferência de massa. Os pratos são placas dispostas no sentido horizontal ao longo da coluna, visando criar um acúmulo de líquido naquele local e sua construção em furos permite que o vapor ascendente borbulhe no líquido retido no prato. A Figura 1 ilustra o funcionamento de uma coluna de pratos.

<span id="page-18-0"></span>Figura 1 - Esquema de uma coluna de pratos.

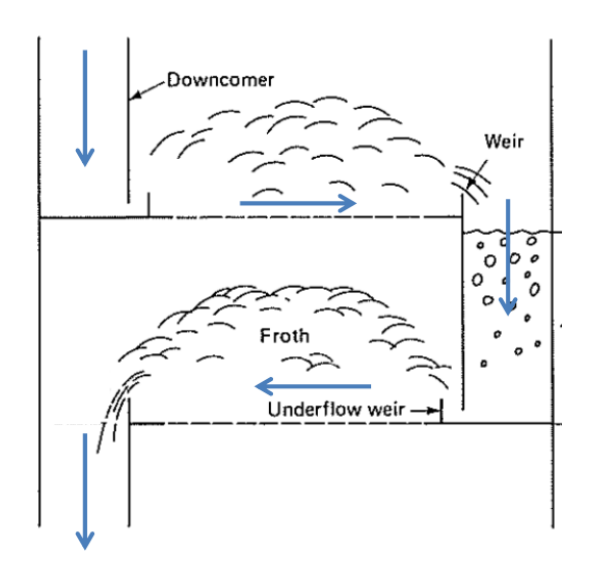

Fonte: MCCABE; SMITH; HARRIOTT (1993).

Segundo a Figura 1, o líquido escoa sobre o prato e passa sobre o vertedouro (*weir*) descendo pelos *downcomers,* que levam o mesmo para o prato inferior. Em cada prato tem-se o escoamento com fluxo contracorrente do líquido com o vapor e essa consideração é feita para toda a coluna. Usualmente, cada *downcomer* ocupa de 10 a 15% da área da seção transversal da coluna, deixando 70 a 80% da área da coluna destinada ao borbulhamento de vapor (contato líquido-vapor) (GEANKOPOLIS, 2005), suposição esta que foi utilizada no presente trabalho para cálculo do diâmetro da coluna.

A velocidade do vapor que passa na região perfurada dos pratos deve ser alta o suficiente para que ocorra geração de espumas no prato, por meio de uma mistura vigorosa do líquido e do vapor, aumentando a área superficial para a transferência de massa e inviabilizando o escoamento do líquido pelos furos, dado que o mesmo deve escoar pelo *downcomer*.

#### <span id="page-18-1"></span>**2.4.1.1 Condições de Operação para Pratos Perfurados**

Em situações de baixa velocidade de vapor, a queda de pressão não é grande o suficiente para prevenir que o líquido escoe através dos furos para o prato de baixo, situação denominada gotejamento (*weeping*), resultando em uma menor eficiência do processo, já que há um menor contato líquido-vapor, resultante da menor transferência de massa. Já em situações em que a velocidade de vapor é muito alta, o mesmo arrasta gotas de líquido com ele, fazendo com que a queda de pressão no prato seja muito grande e o

líquido no *downcomer* não consiga escoar para o prato de baixo, ocorrendo *downcomer flooding* (inundação do prato) (MCCABE; SMITH; HARRIOTT, 1993).

#### <span id="page-19-0"></span>**2.4.2 Pratos com Borbulhadores**

Borbulhadores permitem o escoamento mínimo de líquido pelo canal do gás, ou seja, impedem que o líquido obstrua a passagem de gás, o que faz com que o mesmo seja melhor distribuído na fase líquida. Os borbulhadores também promovem uma eficiência constante na passagem das substâncias, no entanto, são relativamente caros, sendo muitas vezes substituídos por pratos com válvulas (SEADER; HENLEY; ROPER, 1998).

#### <span id="page-19-1"></span>**2.4.3 Colunas de Recheio**

Este tipo de coluna se destaca pela diversidade de opções de modelos de recheios. Dependendo da pressão e velocidade empregada, é necessário um modelo de recheio que apresente maior área superficial, afim de favorecer a transferência de massa entre o líquido e o vapor, ou então, dependendo das propriedades do fluido é possível escolher um recheio com um material mais resistente, como é o caso em operações com fluidos corrosivos, onde se utiliza recheios de cerâmica (GEANKOPOLIS, 2005). As torres de recheio são empregadas, geralmente, quando se tem coluna com diâmetros pequenos, operações com valores baixos de pressão e necessitam de distribuidores e redistribuidores de líquidos durante a passagem na coluna.

#### <span id="page-19-2"></span>**2.5 Equilíbrio Líquido-Vapor**

Devido ao fato de que as composições de equilíbrio entre duas fases serem frequentemente muito diferentes entre si, é precisamente esta diferença que possibilita a separação de misturas através de destilação, extração e de outras operações de contato entre fases. O conceito de Estado de Equilíbrio de um sistema é muito importante, já que todos os processos espontâneos que ocorrem na natureza tendem a dissipar os gradientes do sistema ou as forças motrizes que causam transferências e, assim, direcionar o sistema ao estado de equilíbrio (COELHO, 2011).

Para uma mistura binária do tipo *A+B* a pressão do sistema pode ser descrita de acordo com a lei das pressões parciais de Dalton, ilustrada pela Equação 1 a seguir.

$$
P = p_A + p_B = P_A x_A + P_B x_B = P_A x_A + P_B (1 - x_A)
$$
 (1)

Em que  $P$  é a pressão de operação do sistema,  $p_A$  é a pressão parcial do componente *A* na fase vapor,  $p_B$  é a pressão parcial do componente *B* na fase vapor  $P_A$ 

é a pressão de vapor do componente *A* puro na fase líquida, é a fração molar do componente A,  $P_B$  é a pressão de vapor do componente B puro na fase líquida e  $x_B$  é a fração molar do componente B, onde todos esses dados estão a uma determinada temperatura.

Ao se utilizar a lei de Raoult e substituir a Equação 1 nela, temos a Equação 2 abaixo, que é a composição da fase vapor.

$$
y_A = \frac{p_A}{P} = \frac{P_A x_A}{P} \tag{2}
$$

Ao se utilizar a Equação 2 para diferentes temperaturas, é possível confeccionar o diagrama de equilíbrio y vs x, que pode ser visto na Figura 2. É importante dizer que para uma mistura binária, quanto maior for a distância entre a curva de equilíbrio e a reta  $y =$  $x$  maior será a volatilidade relativa  $(a)$  e, consequentemente, mais fácil será feita a separação por destilação.

Figura 2 - Diagrama *y* vs *x*

<span id="page-20-0"></span>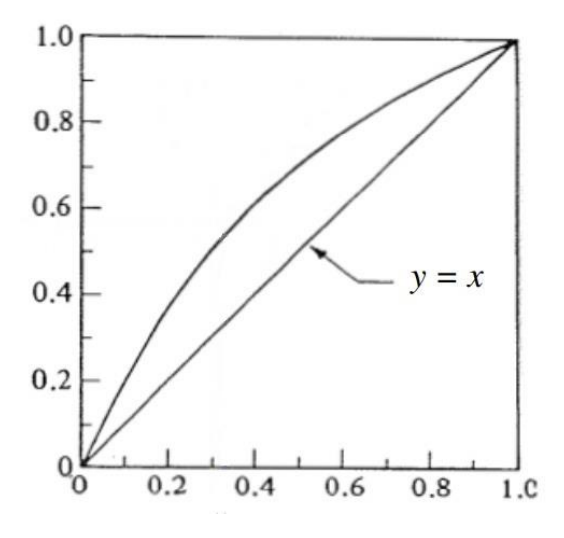

Fonte: MCCABE; SMITH; HARRIOTT (1993).

A Equação 3 define  $\alpha$  para um sistema binário.

$$
\alpha_{AB} = \frac{y_{A/\chi_{A}}}{y_{B/\chi_{B}}} = \frac{y_{A/\chi_{A}}}{(1 - y_{A)/\chi_{A}}}
$$
(3)

Em que  $y_A$  é a fração molar do componente *A* na fase vapor,  $x_A$  é a fração molar do componente *A* na fase líquida,  $y_B$  é a fração molar do componente *B* na fase vapor e é a fração molar do componente *B* na fase líquida.

O fato da volatilidade relativa  $\alpha_{AB}$  poder ser constante em uma faixa de temperaturas, além de que, a separação por vaporização só pode ser realizada se  $\alpha_{AB} > 1$ e que quanto maior  $\alpha_{AB}$  mais fácil ocorrerá a separação da mistura, são pontos importantes a serem lembrados (MCCABE; SMITH; HARRIOTT, 1993). Assim, ao manipular a Equação 3 de forma a isolar a fração molar de vapor, tem-se a Equação 4, a qual foi usada no presente trabalho para criar o diagrama de equilíbrio líquido-vapor, utilizado para elaboração do diagrama de McCabe-Thiele.

$$
y = \frac{\alpha x}{1 + (\alpha - 1)x} \tag{4}
$$

Em que  $x \notin o$  componente mais volátil na fase líquida e  $y \notin o$  componente mais volátil na fase vapor. Pode-se também utilizar a lei de Raoult a fim de expressar a volatilidade relativa em termos da pressão de vapor dos componentes da equação, o que pode ser visto a seguir na Equação 5.

$$
\alpha_{AB} = \frac{y_A}{y_B}_{/x_B} = \frac{P_A x_A}{P_B x_B}_{/p_{x_B}} \rightarrow \alpha_{AB} = \frac{P_A}{P_B}
$$
(5)

Como  $P_A$  e  $P_B$  são as pressões de vapor dos componentes  $A$  e  $B$  a uma dada temperatura, fez-se uso da Equação de Antoine, que pode ser vista como a Equação 6, utilizada no trabalho com a temperatura de saturação isolada, para se obter os valores das pressões de vapor dos componentes.

$$
\ln P^{sat} = A - \frac{B}{T + C} \to T = \frac{B}{A - \ln P^{sat}} - C \tag{6}
$$

Em que *A*, *B* e *C* são conhecidos como constantes da Equação de Antoine.

#### <span id="page-21-0"></span>**2.6 Destilação Contínua com Refluxo**

Uma típica coluna de destilação é composta pelo prato de alimentação, pela seção de retificação, composta por todos os pratos acima do prato de alimentação e pela seção de esgotamento, composta pelo prato de alimentação e os demais pratos abaixo. Além disso, há um condensador, que funciona como um trocador de calor, onde sua principal função é resfriar os vapores provenientes da coluna, e um refervedor, que é responsável por vaporizar parte da corrente líquida na base da coluna, retornando esse vapor para a mesma (SEADER; HENLEY; ROPER, 1998). Todos os componentes citados e outros equipamentos auxiliares podem ser vistos na Figura 3 abaixo.

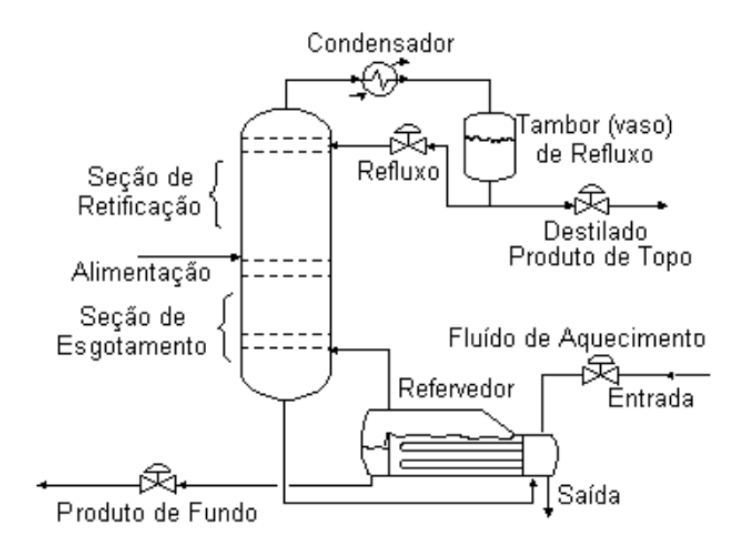

<span id="page-22-0"></span>Figura 3 - Esquema simplificado de uma coluna de destilação.

Fonte: MCCABE; SMITH; HARRIOTT (1993)

A seguir seguem-se os balanços materiais necessários para estudo e dimensionamento de uma coluna de destilação.

#### <span id="page-22-2"></span>**2.6.1 Balanços Materiais**

<span id="page-22-1"></span>Para melhor entendimento das constantes a serem utilizadas, a Figura 4 servirá como auxilio para tal.

Figura 4 - Coluna de destilação dividida em superfícies de controle.

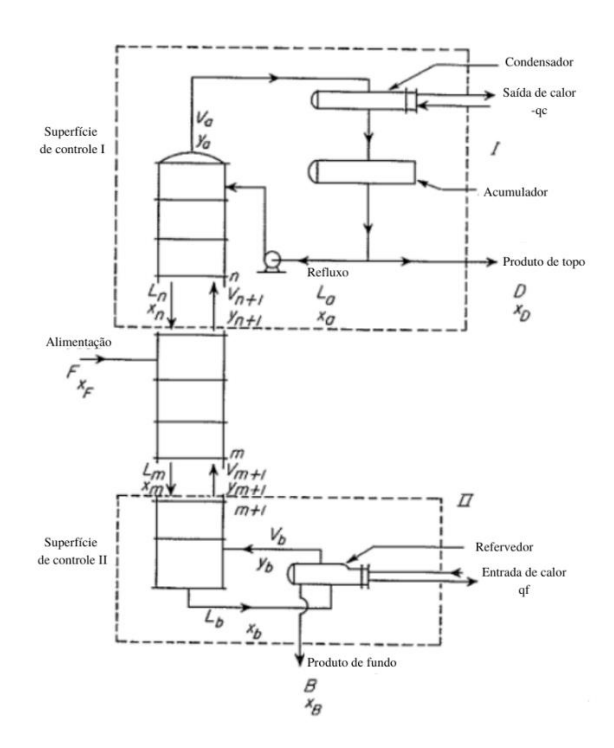

Fonte: Adaptado de MCCABE; SMITH; HARRIOTT (1993)

Em favor de um desenvolvimento mais claro, foram escolhidos *F* como vazão de alimentação, com concentração *xF, D* como corrente de produto de topo, com concentração *xD* e *B* como corrente do produto de fundo, com concentração *xB.* 

Para um balanço de massa em toda coluna em estado estacionário e para o componente mais volátil temos as Equações 7 e 8 mostradas a seguir.

$$
F = D + B \tag{7}
$$

$$
F x_F = D x_D + B x_B \tag{8}
$$

A taxa molar *D* pode ser obtida ao fazer um balanço material em torno do condensador e do acumulador, ou por meio de um balanço na primeira superfície de controle, no topo da coluna. Para tal, considera-se que os valores de *D* e *Dx<sup>D</sup>* são constantes na seção superior da coluna. Tais balanços aparecem na forma das Equações 9 e 10 a seguir.

$$
V_a = L_a + D \to D = V_a - L_a \tag{9}
$$

$$
V_{n+1} = L_n + D \to D = V_{n+1} - L_n \tag{10}
$$

Em que  $V_a$  é correspondente à corrente que deixa a coluna pelo topo e  $L_a$  é a corrente líquida que retorna para a coluna, conhecida também como refluxo. O subscrito *n* é referente à seção de retificação.

O mesmo raciocínio pode ser usado para a taxa molar *B*, ao se fazer um balanço material no refervedor ou na superfície de controle inferior. As Equações 11 e 12 ilustram tal cenário.

$$
L_b = V_b + B \rightarrow B = L_b - V_b \tag{11}
$$

$$
L_m = V_{m+1} + B \to B = L_m - V_{m+1} \tag{12}
$$

Em que  $L_b$  é a corrente que deixa a coluna pela parte inferior e  $V_b$  é a corrente de vapor que retorna para a coluna por meio do refervedor. O subscrito *m* é referente à seção de esgotamento.

Todas as 4 equações mostradas anteriormente podem ser escritas em termos do componente mais volátil da operação. Tem-se então as Equações 13 e 14.

$$
Dx_D = V_a y_a - L_a x_a = V_{n+1} y_{n+1} - L_n x_n \tag{13}
$$

$$
Bx_B = L_b x_b - V_b y_b = L_m x_m - V_{m+1} y_{m+1}
$$
\n(14)

Em que  $y_a$  é a fração molar da corrente  $V_a$ ,  $x_a$  é a fração molar da corrente  $L_a$ ,  $y_{n+1}$  é a fração molar da corrente  $V_{n+1}$ ,  $x_n$  é a fração molar da corrente  $L_n$ ,  $x_b$  é a fração molar da corrente  $L_b$ ,  $y_b$  é a fração molar da corrente  $V_b$ ,  $x_m$  é a fração molar da corrente  $L_m$  e  $y_{m+1}$  é a fração molar da corrente  $V_{m+1}$ .

#### <span id="page-24-0"></span>**2.6.2 Linhas de Operação**

Visto que a coluna de destilação tem duas seções, existem duas linhas de operação que descrevem o comportamento da mistura. A partir de um balanço de massa na superfície de controle superior em função de  $y_{n+1}$ , tem-se a Equação 15 mostrada a seguir.

$$
V_{n+1}y_{n+1} = L_n x_n + D x_D \to y_{n+1} = \frac{L_n}{V_{n+1}} x_n + \frac{D x_D}{V_{n+1}}
$$
(15)

Nota-se que a Equação 15 toma forma de uma equação da reta, do tipo  $y = ax + b$ , fazendo com que a inclinação da reta seja a razão entre as taxas molares de líquido e vapor na seção de retificação. É adequado eliminar  $V_{n+1}$  da Equação 15, usando a Equação 10, resultando na Equação 16, mostrada a seguir.

$$
y_{n+1} = \frac{L_n}{L_n + D} x_n + \frac{D x_D}{L_n + D} \tag{16}
$$

Diante de um balanço de massa na superfície de controle inferior em função de  $y_{m+1}$ , tem-se a Equação 17 mostrada a seguir

$$
L_m x_m = B x_B + V_{m+1} y_{m+1} \to y_{m+1} = \frac{L_m}{v_{m+1}} x_m - \frac{B x_B}{v_{m+1}}
$$
(17)

Mais uma vez a equação da linha de operação toma forma de uma equação da reta, nos mesmos moldes da Equação 15, verificando-se que a inclinação da reta é a razão entre as taxas molares de líquido e vapor na seção de esgotamento. É oportuno eliminar o termo  $V_{m+1}$  da Equação 17, a partir da Equação 12, resultando na Equação 18, que pode ser vista a seguir.

$$
y_{m+1} = \frac{L_m}{L_m - B} x_m - \frac{B x_B}{L_m - B} \tag{18}
$$

No caso de misturas ideais, pode-se considerar que as taxas molares de vapor e líquido são constantes, tanto na seção de retificação, quanto na seção de esgotamento, propiciando a consideração de que as Linhas de Operação são constantes. Assim,  $L_{n-1} \approx$ 

 $L_n \approx L_a \equiv L e V_n \approx V_{n+1} \approx V_a \equiv V$  podendo-se assumir que as taxas molares na parte superior da coluna sejam L e V. Além disso,  $L_{m-1} \approx L_m \approx L_b \equiv \overline{L} e V_m \approx V_{m+1} \approx V_b \equiv$  $\bar{V}$ , assumindo-se que  $\bar{L}$  e  $\bar{V}$  são as taxas molares na parte inferior da coluna. Ademais, pode-se omitir os subscritos  $n, n + 1, m$  e  $m + 1$  das equações apresentadas anteriormente.

### <span id="page-25-0"></span>**2.6.2.1 Razão de Refluxo**

Refluxo é a corrente líquida que retorna para a coluna após ser gerada pelo condensador, um equipamento que atua como um trocador de calor presente no topo da coluna, que usa um fluido de resfriamento, normalmente água ou ar em temperatura ambiente ou não, para a condensação do vapor efluente do topo da coluna. A outra corrente gerada pelo condensador, que não retorna para a coluna, é o Destilado, produto de interesse da operação. A corrente de refluxo se mostra muito importante para o processo, pois o líquido descendente promove um resfriamento necessário para condensar o vapor que sobe, aumentando a eficiência da coluna de destilação (CORTEZ, 2009).

Assim, a análise de desempenho e o projeto de colunas de destilação fica mais simples com a definição, a partir da seção de retificação da coluna, de uma variável chamada razão de refluxo, dada por  $R<sub>D</sub>$ , que pode ser vista na Equação 19.

$$
R_D = \frac{L}{D} \tag{19}
$$

É válido ressaltar mais uma vez a importância da razão de refluxo, pois ela é uma variável operacional que pode ser ajustada para fornecer uma quantidade de destilado determinada pelo operador da coluna, com o menor consumo de vapor no refervedor.

Ao considerar as taxas molares constantes na Equação 16 e dividir o numerador e o denominador da equação por  $D$ , tem-se a Equação 20.

$$
y_{n+1} = \frac{L/p}{\frac{L}{D} + \frac{D}{D}} x_n + \frac{D/p x_D}{\frac{L}{D} + \frac{D}{D}} \to y_{n+1} = \frac{R_D}{R_D + 1} x_n + \frac{x_D}{R_D + 1}
$$
(20)

A Equação 20 representa a Linha de Operação para a seção de retificação e também toma a forma de uma equação da reta do tipo  $y = ax + b$ , onde a inclinação da reta se dá pelo termo  $\frac{R_D}{R_D+1}$  e o termo  $\frac{x_D}{R_D+1}$  $\frac{p}{R_D+1}$  mostra onde a Linha de Operação intercepta o eixo y.

O diagrama de McCabe-Thiele apresenta uma reta diagonal, do tipo  $y = x$ , utilizada durante o método para auxílio na obtenção dos estágios de equilíbrio. A Equação 20 intercepta esta diagonal no ponto  $(x_D, x_D)$ , pois quando  $x_n = x_D$ , tem-se a Equação 21 mostrada a seguir.

$$
y_{n+1} = \frac{R_D}{R_D + 1} x_D + \frac{x_D}{R_D + 1} = \frac{(R_D + 1)x_D}{R_D + 1} = x_D \tag{21}
$$

O comportamento da operação no fundo da coluna é semelhante ao que acontece no topo, assim, ao reescrever a Equação 18 para taxas molares constantes, tem-se a Equação 22 mostrada a seguir.

$$
y_{m+1} = \frac{\bar{L}}{\bar{L} - B} x_m - \frac{B x_B}{\bar{L} - B} \tag{22}
$$

A Equação 22 é conhecida como Linha de Operação para a seção de esgotamento e, novamente, é uma equação que se encontra na forma de uma equação da reta do tipo  $y = ax + b$ , onde a inclinação da mesma se dá pelo termo  $\frac{\overline{L}}{\overline{L}-B}$  e o termo  $\frac{Bx_B}{\overline{L}-B}$  $\frac{B \times B}{\overline{L}-B}$  mostra onde a Linha de Esgotamento intercepta o eixo y.

De maneira análoga à Linha de Operação de retificação, tem-se uma situação especial quando  $x_m = x_B$  pois o ponto  $(x_B, x_B)$  intercepta a reta diagonal no diagrama de McCabe-Thiele, condição retratada na Equação 23.

$$
y_{m+1} = \frac{\bar{L}}{\bar{L} - B} x_m - \frac{Bx_B}{\bar{L} - B} = \frac{(\bar{L} - B)x_B}{\bar{L} - B} = x_B
$$
 (23)

#### <span id="page-26-0"></span>**2.6.3 Condensador e Prato de Topo**

A construção gráfica proposta por McCabe-Thiele para o prato de topo da coluna depende do tipo de condensador presente na mesma, podendo este ser do tipo Condensador Total ou Condensador Parcial juntamente com um Condensador Final. A disposição mais utilizada para se obter o destilado e o refluxo consiste na utilização de um Condensador Total no topo da coluna, pois quando um Condensador Parcial é usado, o refluxo líquido não tem a mesma composição do produto de topo (MCCABE; SMITH; HARRIOTT, 1993).

#### <span id="page-26-1"></span>**2.6.4 Refervedor e Prato de Fundo**

Existem dois tipos de refervedores que podem ser considerados os principais, o Refervedor Parcial e o Refervedor Estacionário. O primeiro, recebe uma corrente de alimentação e uma corrente de líquido proveniente da coluna, possuindo uma saída

líquida, que é composta majoritariamente pelo componente menos volátil, e uma corrente de vapor, composta majoritariamente pelo componente mais volátil, que é retornado para a coluna (STAUDT, 2007). Ao construir o diagrama de McCabe-Thiele, vê-se que o ponto mais baixo da Linha de Operação de esgotamento é o ponto que representa o prato de fundo, entretanto, a mesma pode ser estendida até passar no ponto  $(x_B, x_B)$ , fazendo com que o Refervedor Parcial pertença a curva de equilíbrio, atuando assim como um estágio ideal (MCCABE; SMITH; HARRIOT, 1993). Já o segundo modelo recebe uma corrente líquida vinda da coluna que é totalmente vaporizada e retorna para a mesma (STAUDT, 2007).

#### <span id="page-27-1"></span>**2.6.5 Prato de Alimentação**

É no prato de alimentação que a mistura é alimentada na coluna. De acordo com a condição térmica da alimentação, as taxas de líquido e vapor podem mudar. Usa-se o parâmetro  $q$ , definido como o número de mols de líquido saturado que é adicionado na seção de esgotamento, resultante da introdução de cada mol de alimentação, para se demonstrar as possibilidades da corrente de alimentação. A Figura 5 ilustra tais situações.

<span id="page-27-0"></span>Figura 5 - Estado da Alimentação

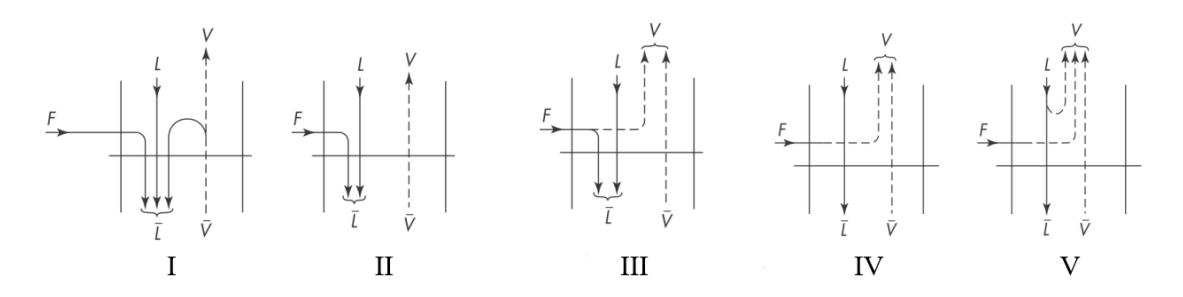

Fonte: MCCABE; SMITH; HARRIOTT (1993).

Em que *I* é a situação da alimentação de líquido sub-resfriado, representado por > 1,0; *II* é a situação da alimentação de líquido saturado ou na temperatura do ponto de bolha, representado por  $q = 1.0$ ; *III* é a situação de alimentação da alimentação composta por uma mistura de líquido mais vapor, onde 0 < < 1,0; *IV* é a situação da alimentação por vapor saturado ou na temperatura do ponto de orvalho, representado por  $q = 0$ ; e *V* é a situação da alimentação por vapor superaquecido, onde  $q < 0$ .

Para os casos *I* e V, as Equações 24 e 25 descrevem, respectivamente, o comportamento do parâmetro  $q$ .

$$
q = 1 + \frac{c_{pL}(T_b - T_F)}{\lambda} \tag{24}
$$

$$
q = -\frac{c_{pV}(T_F - T_d)}{\lambda} \tag{25}
$$

Onde  $c_{pL}$  é o calor específico do líquido,  $c_{pV}$  é o calor específico do vapor,  $T_F$  é a temperatura da alimentação,  $T_b$  é a temperatura de bolha da alimentação,  $T_d$  é a temperatura de orvalho da alimentação e  $\lambda$  é o calor latente de vaporização.

#### <span id="page-28-0"></span>**2.6.5.1 Linha de Alimentação**

No diagrama de McCabe-Thiele, o parâmetro  $q$  é utilizado para localizar a interseção da Linha de Operação de retificação com a Linha de Operação de esgotamento. A contribuição da corrente de alimentação para a taxa interna de líquido é  $qF$  e a contribuição da corrente de alimentação na taxa de vapor é  $(1 - q)F$ , então a taxa de líquido na seção de esgotamento e a taxa de vapor na seção de enriquecimento, são representados pelas Equações 26 e 27 mostradas a seguir.

$$
\bar{L} - L = qF \tag{26}
$$

$$
\bar{V} - V = (1 - q)F\tag{27}
$$

Ao se considerar taxas molares constantes ao longo da coluna, tem-se as Equações 15 e 17.

Como a linha de alimentação é a intercessão entre as Linhas de Operação de retificação e de enriquecimento, tem-se  $y_{n+1} = y_{m+1} \equiv y$  e  $x_n = x_m \equiv x$ . Após substituir tais igualdades nas Equações 15 e 17 e fazer a subtração de uma pela outra, tem-se a Equação 28, mostrada a seguir.

$$
(\overline{V} - V)y = (\overline{L} - L)x + Dx_D + Bx_B \tag{28}
$$

Percebe-se a oportunidade de eliminar os termos ( $\overline{V} - V$ ) e ( $\overline{L} - L$ ) ao se utilizar as Equações 26 e 27 respectivamente, e eliminar os termos  $Dx_D$  e  $Bx_B$  se utilizando da Equação 8, resultando-se na Equação 29, que pode ser vista logo abaixo.

$$
(1 - q)F y = -qF x + F x_F \to y = -\frac{q}{1 - q} x + \frac{x_F}{1 - q}
$$
(29)

Nota-se que ao isolar o componente y na Equação 29, a mesma toma a forma de uma equação da reta do tipo  $y = ax + b$ , tendo como inclinação o termo  $-\frac{q}{a}$  $\frac{q}{1-q}$  e

interceptando o eixo y a partir do termo  $\frac{x_F}{1-q}$ . A Equação 29 é conhecida também como Linha de Alimentação e, para que seu uso seja viabilizado, precisamos do conhecimento de  $x_F$  e do parâmetro q. Percebe-se que quando  $x = x_F$ , a Equação 29 intercepta a reta diagonal do diagrama de McCabe-Thiele, no ponto  $(x_F, x_F)$ . Tal situação é ilustrada na Equação 30 abaixo.

$$
y = -\frac{q}{1-q}x_F + \frac{x_F}{1-q} = \frac{(-q+1)x_F}{1-q} = x_F
$$
\n(30)

A Figura 6 mostra o efeito da condição térmica de alimentação na interseção das Linhas de Operação das seções da coluna de destilação, situações essas que foram testadas no presente trabalho.

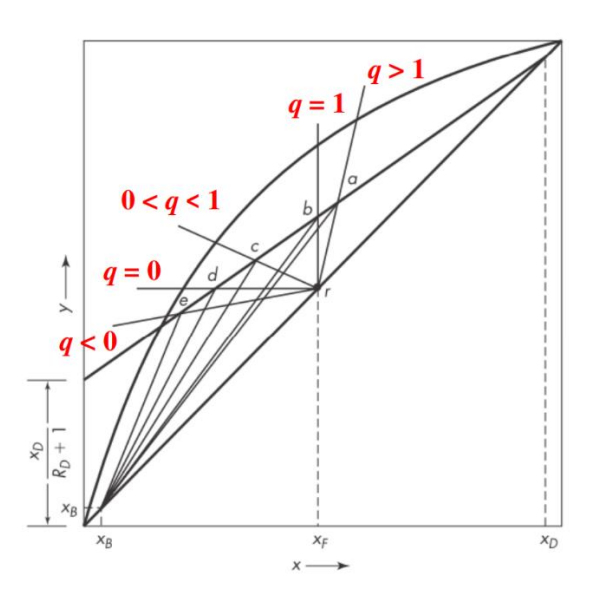

<span id="page-29-0"></span>Figura 6 - Atuação do estado da alimentação nas Linhas de Operação.

Fonte: Adaptado MCCABE; SMITH; HARRIOTT (1993).

Todas situações possíveis para o estado de alimentação, sendo elas líquido subresfriado, representado pela reta  $\overline{ra}$ , líquido saturado, representado pela reta $\overline{rb}$ , mistura de líquido mais vapor, representado pela reta  $\bar{r}c$ , vapor saturado, representado pela reta  $\overline{rd}$  e vapor superaquecido, representado pela reta  $\overline{re}$ , estão retratados na Figura 6.

O procedimento para determinação do número de estágios ideais (*N*) e a localização do prato de alimentação podem ser vistos na Figura 7 logo abaixo.

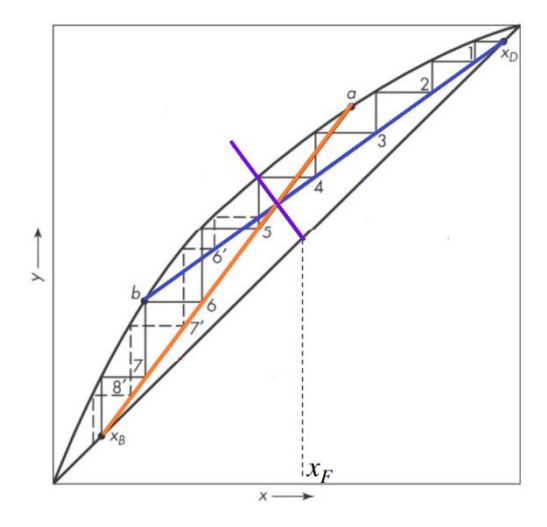

<span id="page-30-0"></span>Figura 7 - Determinação do número de estágios ideias e prato de alimentação.

Fonte: Adaptado de MCCABE; SMITH; HARRIOTT (1993).

Em teoria, o prato de alimentação poderia se encontrar em qualquer lugar entre os pontos *a* e *b*, mas é preciso encontrar a localização ótima para o prato, que é aquela que minimiza o número teórico de estágios (GEANKOPOLIS, 2005). De acordo com a Figura 7, para o estado de alimentação de uma mistura de líquido mais vapor, o prato ótimo para a alimentação é o quinto prato.

<span id="page-30-1"></span>A Figura 8 ilustra todos os conceitos presentes no diagrama de equilíbrio.

Figura 8 - Diagrama de McCabe-Thiele

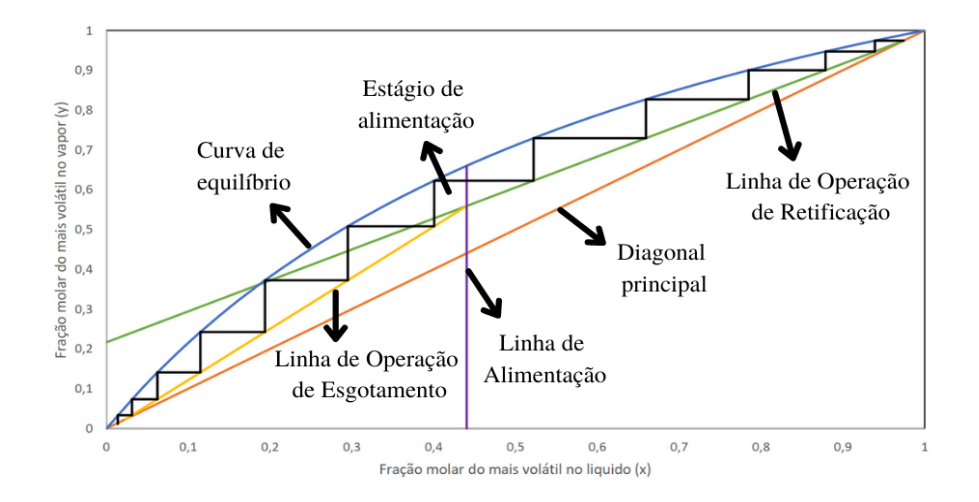

Fonte: Adaptado de MCCABE; SMITH; HARRIOTT (1993).

#### <span id="page-31-0"></span>**2.6.6 Refluxo Máximo e Mínimo**

Sabe-se que quanto maior o distanciamento entre as Linhas de Operação e a curva de equilíbrio líquido-vapor, maior será a força motriz do processo, fazendo com que a separação ocorra de maneira facilitada, gerando assim o menor número de estágios ideias para a operação.

Isto ocorre em situações onde o refluxo é máximo, ou seja, não há retirada do produto de topo, fazendo com que a Equação 19 tenda ao infinito. Por consequência deste fato, a Linha de Operação superior irá coincidir com a diagonal do diagrama, a reta  $y =$ x. Pode-se observar isso ao substituir  $R_D = \infty$  na Equação 20.

$$
y_{n+1} = \frac{R_D}{R_D + 1} x_n + \frac{x_D}{R_D + 1} = \frac{\infty}{\infty + 1} x_n + \frac{x_D}{\infty + 1} \to y_{n+1} = x_n \tag{20}
$$

Ao se considerar misturas ideais, pode-se usar um método simples para calcular o número mínimo de estágios a partir das concentrações terminais  $x_B$  e  $x_D$ , além da definição de volatilidade relativa para misturas binárias e a condição de refluxo máximo. Assim, aplicando manipulações matemáticas e ao se explicitar o número mínimo de estágios, obtém-se a Equação 31, conhecida como Equação de Fenske, que pode ser aplicada para quando  $\alpha_{AB}$  for constante. Se  $\alpha_{AB}$  do topo for diferente do  $\alpha_{AB}$  da base, deve-se usar um  $\alpha_{AB}$  médio, obtido através de média geométrica.

$$
N_{min} = \frac{\ln \left[ \frac{x_D (1 - x_B)}{x_B (1 - x_D)} \right]}{\ln \alpha_{AB}} - 1 \tag{31}
$$

Se o refluxo máximo indica a quantidade mínima de estágios, qualquer razão de refluxo menor que a máxima irá requerer um número de estágios maior que o número mínimo, pois o número de estágios ideias aumenta conforme a razão de refluxo diminui. Assim, ao se utilizar um refluxo tão baixo que torne o número de estágios infinito, temse a razão de refluxo mínima. Colunas de destilação reais operam entre a razão de refluxo máxima e a razão de refluxo mínima.

Conforme a razão de refluxo diminui, a interseção das Linhas de Operação se move ao longo da Linha de Alimentação em direção à curva de equilíbrio, fazendo com que o número de degraus aumente, de modo que, quando as Linhas de Operação tocam a curva de equilíbrio no mesmo ponto, o número de estágios seja infinito. Assim, a razão de refluxo mínima  $(R_{Dmin})$  é obtida através da interseção de todas as linhas. Neste ponto de contato não há transferência de massa entre as fases, pois as Linhas de Operação

coincidem com a curva de equilíbrio, logo, com uma força motriz nula o número de estágios tende ao infinito. A Equação 32 demonstra como se obter  $R_{Dmin}$  através desse conceito da interseção das linhas.

$$
R_{Dmin} = \frac{x_D - y_I}{y' - x_I} \tag{32}
$$

Em que  $y'$  e  $x'$  são as coordenadas onde a Linha de Alimentação se intercepta com a curva de equilíbrio.

#### <span id="page-32-1"></span>**2.6.7 Cálculo do Diâmetro**

Para o cálculo do diâmetro da coluna, fez-se uso do conceito da velocidade máxima do vapor, baseada em sua área de borbulhamento, apresentado na Equação 33.

$$
u_c = K_v \sqrt{\frac{\rho_L - \rho_V}{\rho_V}} \left(\frac{\sigma}{20}\right)^{0.2} \tag{33}
$$

Em que  $u_c$  é a máxima velocidade do vapor,  $\sigma$  é a tensão superficial do líquido mais volátil,  $K_v$  é o coeficiente empírico para pratos perfurados e  $\rho_V$  e  $\rho_L$  são as densidades do componente mais volátil no estado gasoso e no estado líquido.

Para obtenção do  $K_v$  deve-se utilizar a Equação 34 a qual corresponde ao eixo das abcissas da Figura 9.

$$
z = \frac{L}{V} \left(\frac{\rho_V}{\rho_L}\right)^{0.5} = \left(\frac{R_D}{R_D + 1}\right) \left(\frac{\rho_V}{\rho_L}\right)^{0.5} \tag{34}
$$

Figura 9 - Coeficiente Empírico para Pratos Perfurados.

<span id="page-32-0"></span>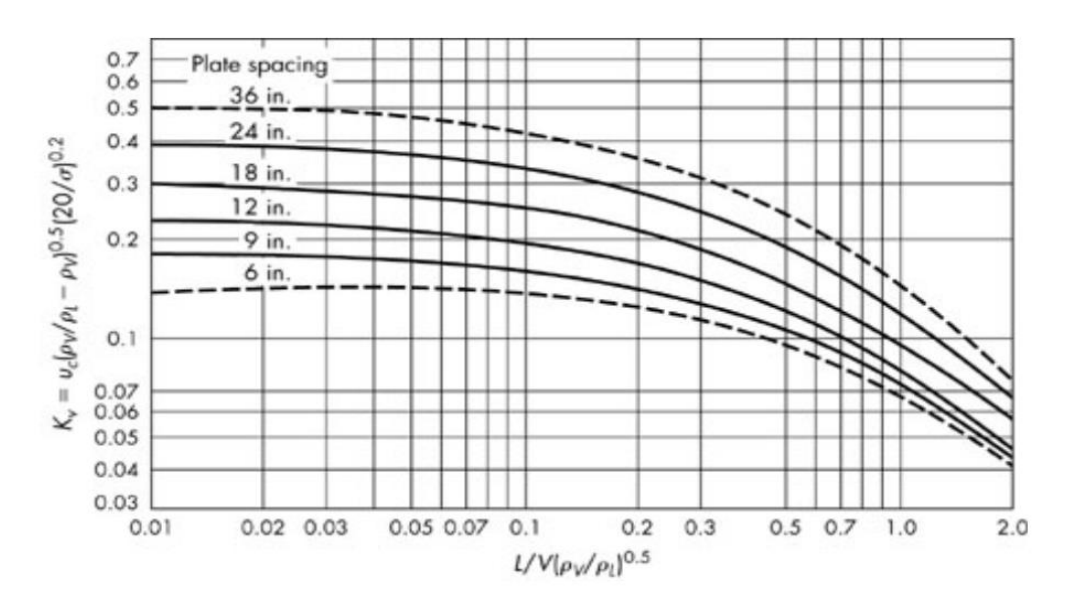

Fonte: MCCABE; SMITH; HARRIOTT (1993).

A Figura 9 mostra a relação do eixo das abcissas com o espaçamento dos pratos da coluna para obtenção do coeficiente empírico no eixo das ordenadas.

Com posse do valor de  $K<sub>v</sub>$  em mãos podemos obter a área de borbulhamento, dada pela Equação 35 e a área total da coluna, pela Equação 36. O diâmetro da coluna se dá pela Equação 37, considerando que  $A_h$  é 70% da área total

$$
A_b = \frac{Q}{u_c} \tag{35}
$$

$$
A_b = A_T 0.7 \tag{36}
$$

$$
D = \sqrt{\frac{4A_T}{\pi}}\tag{37}
$$

Em que  $A_b$  é a área de borbulhamento, Q é a vazão volumétrica de vapor,  $A_T$  é a área total do prato e  $D \neq 0$  diâmetro da coluna.

#### <span id="page-33-0"></span>**2.6.8 Eficiência Global**

Como o tempo de contato e o grau de mistura no prato não são suficientes para a solução ser considerada ideal, as correntes que deixam o prato não se encontram em equilíbrio, apesar de ser considerado tal hipótese para os cálculos, os pratos utilizados na destilação não são ideais. Assim, a eficiência do estágio não será 100%, fazendo com que um número de estágios reais seja maior que o número de estágios ideais.

A fim de saber este número de estágios reais, foi utilizada, neste trabalho, a eficiência global, representada por  $\eta_0$ , a qual contempla a coluna como um todo, o que a torna mais fácil e simples de ser aplicada, mas menos fundamental (MCCABE; SMITH; HARRIOTT, 1967). A Equação 38 descreve esta eficiência.

$$
\eta_0 = \frac{N_{ideal}}{N_{real}}\tag{38}
$$

#### <span id="page-33-1"></span>**2.7 Excel e** *Visual Basic for Applications* **(VBA)**

Sabe-se que o Microsoft Excel é um programa de planilhas eletrônicas que fazem parte do pacote *Office*. Tem ampla utilização em cursos de graduação pela sua disponibilidade, podendo ser encontrado facilmente em laboratórios de informática, computadores pessoais e *notebooks*, tanto quanto pela grande quantidade de funções pré definidas, sendo elas matemáticas ou estatísticas, fácil importação de dados e uma gama de ferramentas de análise disponíveis. Ainda existe a alternativa de estender as

funcionalidades do Excel através da criação de rotinas, sub-rotinas, gravação de macros, estruturas do tipo sequenciais, condicionais e repetitivas, controles e formulários, tudo isso por meio do *Visual Basic for Applications* (VBA) (ZAMBONI et al., 2011).

Alguns exemplos da liberdade de utilização da plataforma podem ser vistos no trabalho de Silva (2018), que desfrutou da linguagem amigável para desenvolver um código capaz de fazer o desenvolvimento uma coluna de absorção gasosa, ou o trabalho de Carvalho (2019), que desenvolveu uma interface com uma base de dados aprofundada, capaz de fazer o cálculo de dimensionamento de um trocador de calor tema E e também o trabalho de Santos (2020) que desenvolveu um software capaz de calcular o coeficiente de atividade de substâncias em sistemas multicomponentes, voltados à produção de biodiesel. Isso mostra como a linguagem de programação do Excel, apesar de mais simplória quando comparada a outras linguagens mais populares, ainda se mostra muito importante, principalmente na Engenharia Química, dada a diversidade de temas que podem ser abordados.

Através do VBA foi possível elaborar uma interface guiada à boa usabilidade, de modo que o usuário deverá saber alguns parâmetros de operação para funcionamento do software. O termo "usabilidade" ainda é muito insipiente no cenário atual, sendo difícil encontrar uma definição exata para ele. Contudo, Nielsen e Loranger (2007), Benyon (2011) e Iso (2010) convergem em dizer que um sistema, produto ou serviço com boa usabilidade leva em conta a eficiência, eficácia, facilidade de uso, facilidade de aprendizagem e satisfação de usuários específicos ao realizar tarefas específicas em tais programas. Sendo assim, o presente trabalho buscou apresentar um software com uma eficiente usabilidade para o usuário.

## <span id="page-35-0"></span>**3 MATERIAIS E MÉTODOS**

Como mencionado anteriormente, o Excel, através do VBA, foi escolhido para elaboração de um código capaz de gerar um diagrama de McCabe-Thiele preciso, determinando o número ideal de estágios em uma coluna de destilação, calcular as vazões dos produtos de topo e de fundo, além do cálculo da Razão de Refluxo mínima e diâmetro da coluna. Cada Equação citada anteriormente foi implementada no código para que fosse possível gerar um diagrama de McCabe-Thiele de forma exata.

Inicialmente o usuário será apresentado a uma tela inicial contendo informações sobre o programa que irá utilizar. Então, ao clicar em um ícone, será direcionado a uma janela chamada "Dados Antoine" contendo informações relevantes para resolução do código.

Nesta janela, deverá ser selecionado em um banco de dados, quais serão os componentes que irão participar da operação e, através do código elaborado, serão mostrados na tela os parâmetros para a Equação de Antoine, a massa molecular e o calor latente. Assim, o usuário estará pronto para mudar para a janela "Dados Alimentação".

Neste momento, deverá ser informada qual a pressão de operação do sistema e sua unidade, a vazão de alimentação, podendo o usuário escolher entre vazão mássica e vazão molar, através da seleção de unidades disponíveis no *layout*, além da fração do componente mais volátil na alimentação, no topo e no fundo da coluna, podendo esta fração ser mássica ou molar. Também nesta janela, o usuário deve informar qual a Razão de Refluxo para a operação e o estado de alimentação. Deste modo, o usuário pode seguir para a janela chamada "Dimensionamento".

Neste momento, deverão ser informados dados referentes ao cálculo do diâmetro da coluna, como tensão superficial do componente mais volátil em seu estado líquido tanto quanto a densidade do componente mais volátil no estado líquido e no estado gasoso. Com estes dados o programa calcula o valor do eixo das abscissas da Figura 8, permitindo ao usuário selecionar o valor do Parâmetro  $K_v$  de acordo com o espaçamento dos pratos. Aqui o usuário também pode informar qual a eficiência desejada para a coluna, afim de descobrir qual a quantidade de estágios reais será necessária. Desta forma, o usuário poderá prosseguir para a janela "Resultados".

Neste ponto, ao clicar nos botões "Determinar Vazões", "Gerar Estágios", "Calcular Diâmetro" e "Calcular Nº Real de Estágios" o programa irá exibir, respectivamente, qual a vazão de produto de topo e de produto de fundo, qual a quantidade mínima de estágios, razão de refluxo mínima, número de estágios ideais e o diagrama de
McCabe-Thiele completo, qual o diâmetro da coluna e qual o número de estágios reais de acordo com a eficiência escolhida pelo usuário.

Com o intuito de se obter comprovações acerca da precisão e exatidão do código elaborado, foram utilizados os Exemplos 21.2, 21.3 e 21.6 do livro *Unit Operations of Chemical Engineering* de Warren McCabe, Peter Harriott e Julian Cleveland Smith (1993) como base de comparação. As vazões de topo e de fundo, número de estágios e localização do prato de alimentação seguiram o Exemplo 21.2. Já o Exemplo 21.3, foi utilizado para comparação do número mínimo de estágios, calculado pela Equação de Fenske. O Exemplo 21.6 foi usado para atestar a confiança do código elaborado para o diâmetro. Os valores referenciais podem ser observados abaixo. O código utilizado para resolver os problemas pode ser visto no Apêndice.

| Dados referentes ao Exemplo 21.2                                |                |
|-----------------------------------------------------------------|----------------|
| Componente Mais volátil                                         | <b>Benzeno</b> |
| Componente Menos volátil                                        | Tolueno        |
| Vazão de Alimentação (kg/h)                                     | 30000          |
| Fração do Mais volátil na alimentação em % (mássico)            | 40             |
| Fração do Mais volátil no topo em % (mássico)                   | 97             |
| Fração do Mais volátil no fundo em % (mássico)                  | 2              |
| Razão de Refluxo                                                | 3,5            |
| Pressão de Operação (atm)                                       |                |
| Estado da alimentação (caso <i>i</i> , <i>ii</i> e <i>iii</i> ) | 1; 1,368;      |
|                                                                 |                |

Tabela 1 - Dados do Exemplo 21.2

### Tabela 2 - Dados do Exemplo 21.6

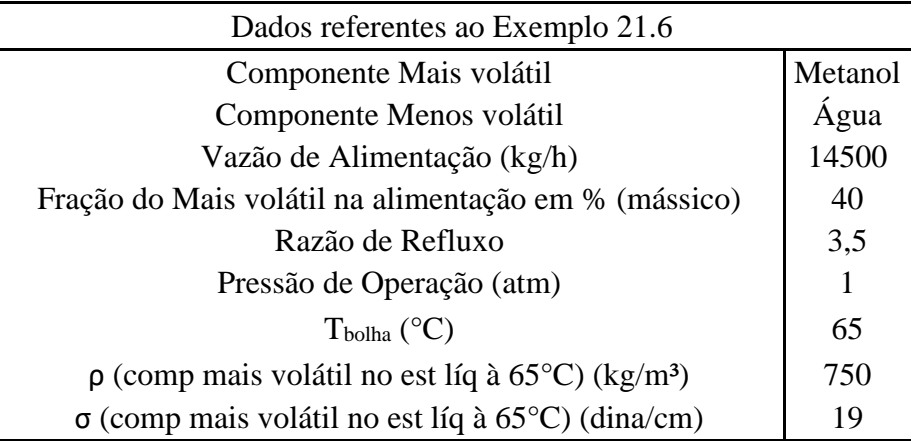

## **4 RESULTADOS E DISCUSSÃO**

### **4.1 Funcionalidade do** *software*

Assim que o programa é aberto, o usuário é apresentado a uma janela inicial, contendo recomendações de uso e informações importantes a serem utilizadas para bom funcionamento do *software*. A Figura 10 apresenta esta janela inicial.

Figura 10 - Janela inicial

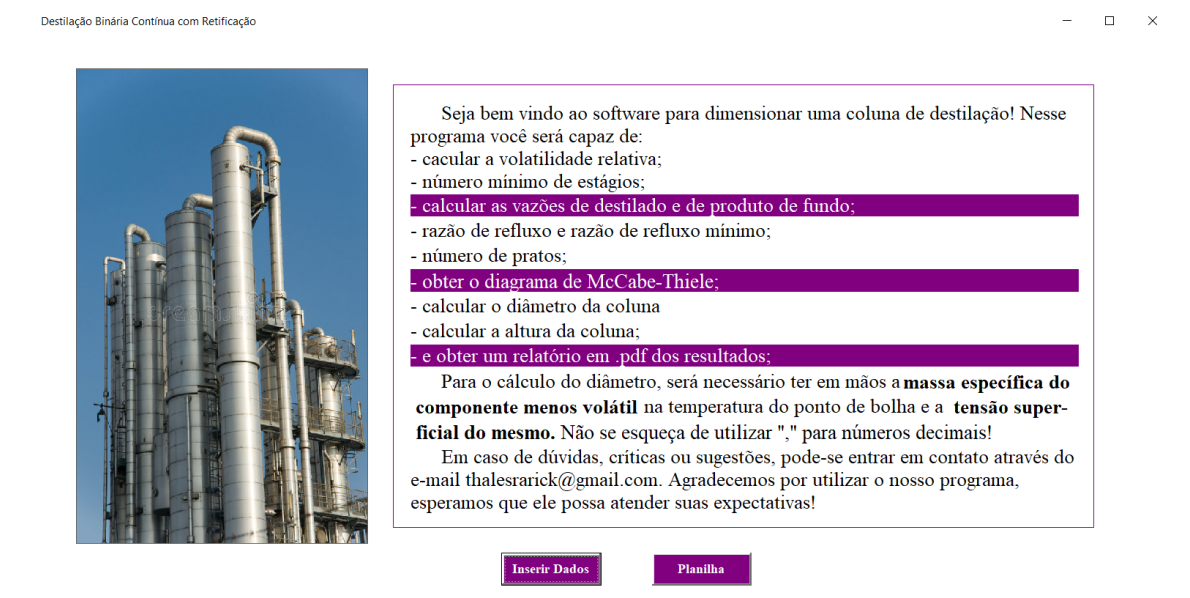

Fonte: Do autor (2021).

É possível notar na Figura 10 os botões de minimizar, maximizar e fechar a janela, introduzidos ao programa para dar maior liberdade ao usuário na hora de operar o *software*. Além destes, tem-se os botões "Inserir Dados" e "Planilha", sendo o primeiro responsável por conduzir o usuário a uma segunda janela, apresentada na Figura 11, onde são realizados todos os cálculos, e o segundo exibe a planilha de Excel contendo a base de dados e cálculos auxiliares utilizados no código.

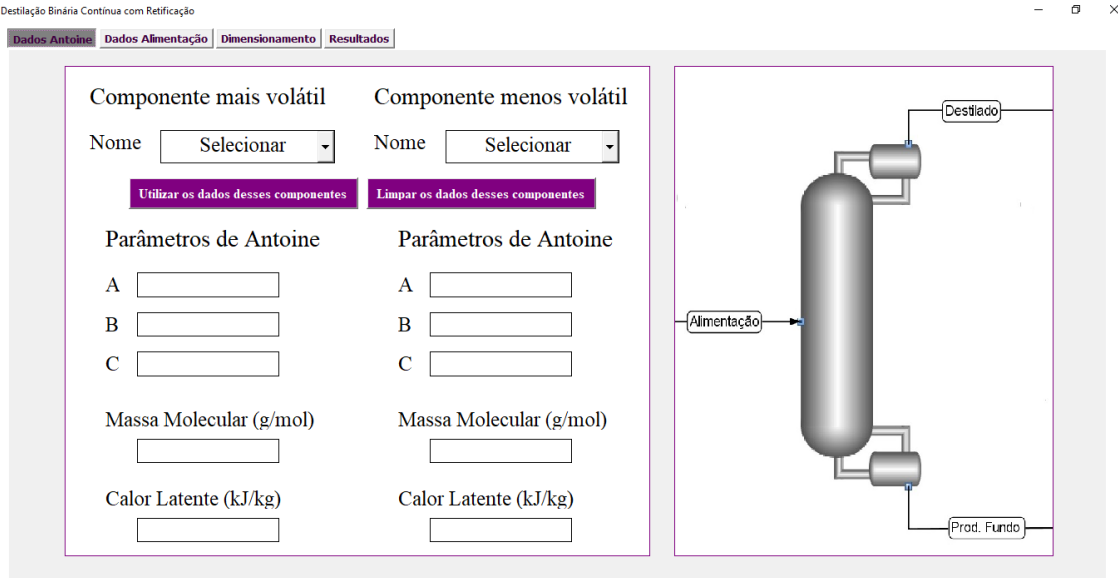

## Figura 11 - Aba "Dados Antoine"

Fonte: Do autor (2021).

Quando nesta aba, o usuário deve escolher os dois componentes que devem ser separados, tendo uma lista de diversos componentes disponíveis, estes presentes em um banco de dados. Após selecionar ambos e clicar no botão "Utilizar os dados desses componentes" é exibido na tela os parâmetros para serem utilizados na equação de Antoine, além da massa molecular e do calor latente. Feito isso, deve-se prosseguir para a aba "Dados Alimentação", ilustrada pela Figura 12.

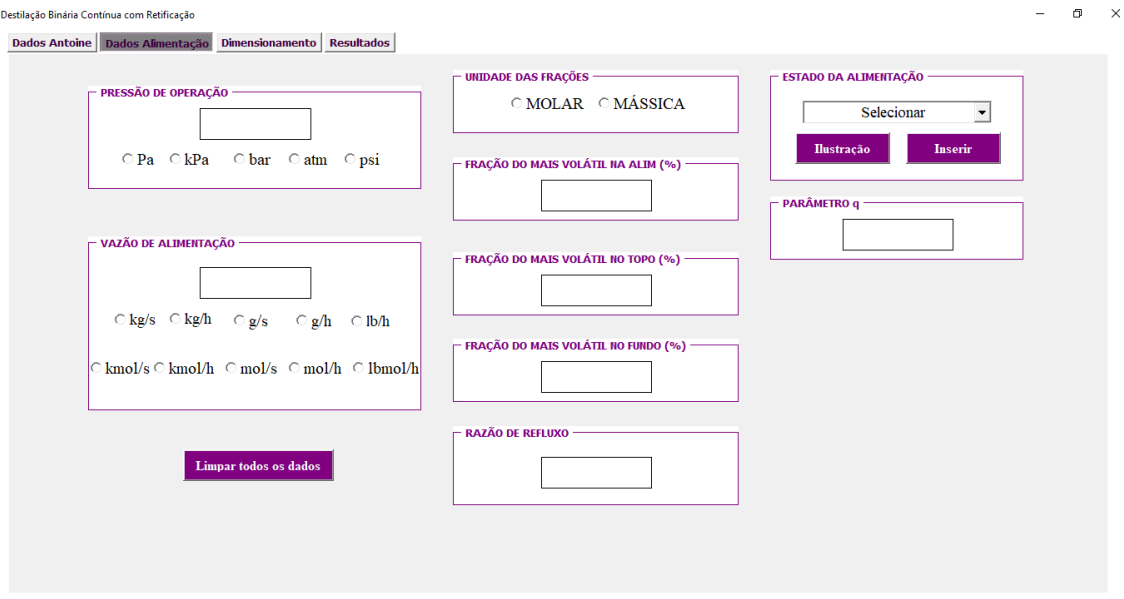

Figura 12 - Aba "Dados Alimentação"

Fonte: Do autor (2021).

Neste momento, o usuário deve fornecer ao programa alguns dados necessários para resolução do código, como a pressão de operação do sistema e a vazão de alimentação da operação, ambos na unidade de preferência. Além disso pode ser escolhido entre vazão molar ou mássica para determinação das composições das correntes de topo e fundo, a razão de refluxo a ser utilizada na operação e o estado da alimentação. Pode-se escolher entre os 5 tipos de estado de alimentação, tendo como auxílio uma ilustração do sentido das correntes e qual o valor do parâmetro  $q$  em cada caso, ao se clicar no botão "Ilustração" e em seguida "Inserir". Após todos os dados serem inseridos corretamente, o usuário pode prosseguir para a aba "Dimensionamento", ilustrada na Figura 13 a seguir.

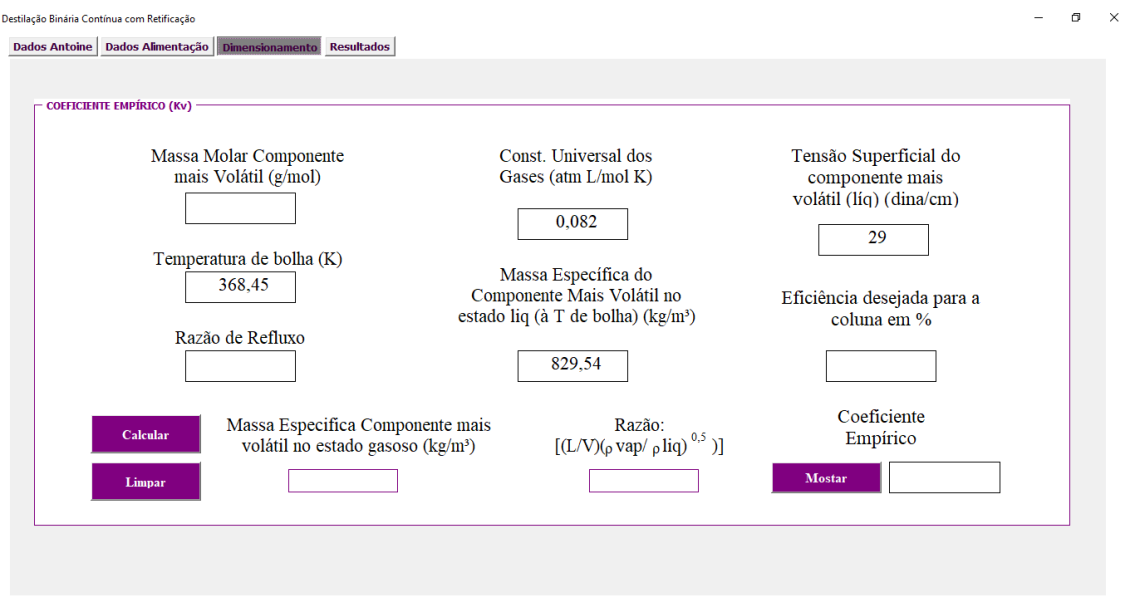

Figura 13 - Aba "Dimensionamento"

Fonte: Do autor (2021).

Aqui o usuário irá fornecer dados ao programa referentes ao cálculo do diâmetro da coluna de destilação. A massa molar do componente mais volátil e a razão de refluxo já serão preenchidos automaticamente, mas caso isso não ocorra, o usuário pode inserir tais valores. Com todos dados fornecidos, deve-se então selecionar o botão "Calcular" para que o programa exiba o valor da "Razão", que será utilizada para se obter o coeficiente empírico  $K_p$ . Ao selecionar "Mostrar" o programa exibe a Figura 9, permitindo ao usuário selecionar o coeficiente empírico e adicionar o mesmo na local recomendado. Assim feito, deve-se seguir para a aba "Resultados" ilustrada na Figura 14 abaixo.

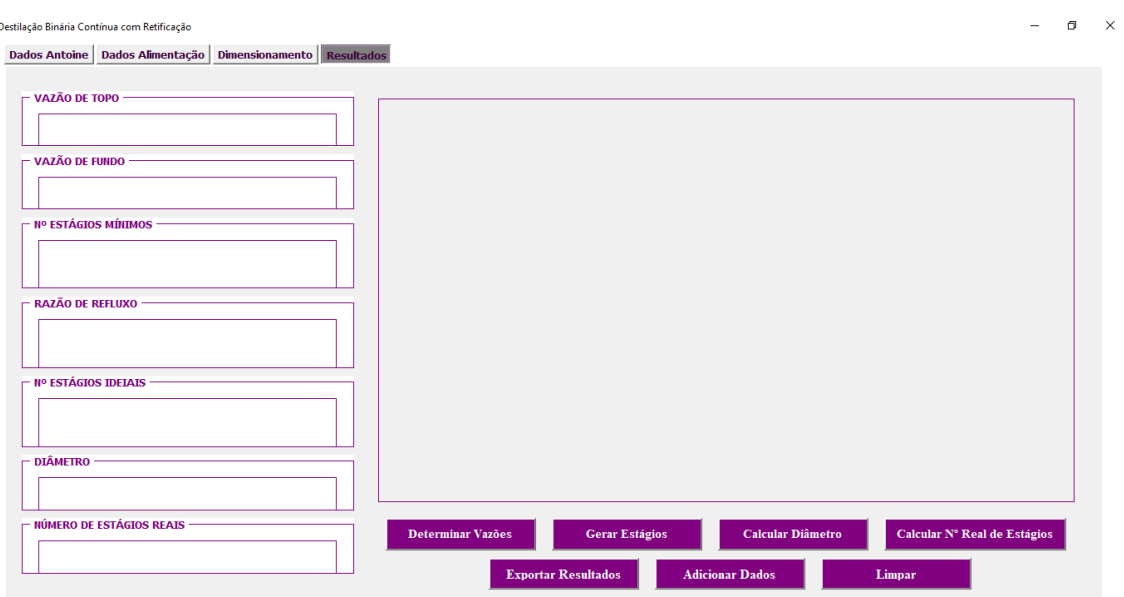

Figura 14 - Aba "Resultados"

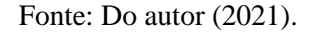

Nesta aba, o *layout* à esquerda é responsável por mostrar as respostas obtidas pelo programa, ao passo que no *layout* à direita é exibido o diagrama de McCabe-Thiele completo. Para se obter todas as respostas de maneira a evitar erros no código, os botões superiores devem ser apertados na ordem da esquerda para a direita. O botão "Exportar Resultados" é responsável por agrupar todas respostas em um arquivo do tipo .pdf, funcionalidade que será apresentada adiante.

Todas as abas apresentadas anteriormente contam com um botão "Limpar", que é responsável por remover os dados inseridos, permitindo que o usuário utilize novamente o programa sem a necessidade de reiniciar o mesmo.

### **4.2 Comparação dos resultados com exemplos da literatura**

### **4.2.1 Exemplo 21.2 de McCabe et al. (1993)**

Como dito anteriormente, um dos materiais escolhidos como método de comparação foi o Exemplo 21.2 de McCabe et al. (1993), que apresenta um problema em que 30000 kg/h de uma mistura benzeno-tolueno deve ser separada, onde o produto de topo deve ser benzeno e o produto de fundo tolueno, usando uma razão de refluxo de 3,5.

Assim, iniciou-se o programa e foram inseridos na Figura 11 os componentes a serem separados na operação. Na Figura 15 abaixo, é possível observar a aba "Dados Antoine" preenchida.

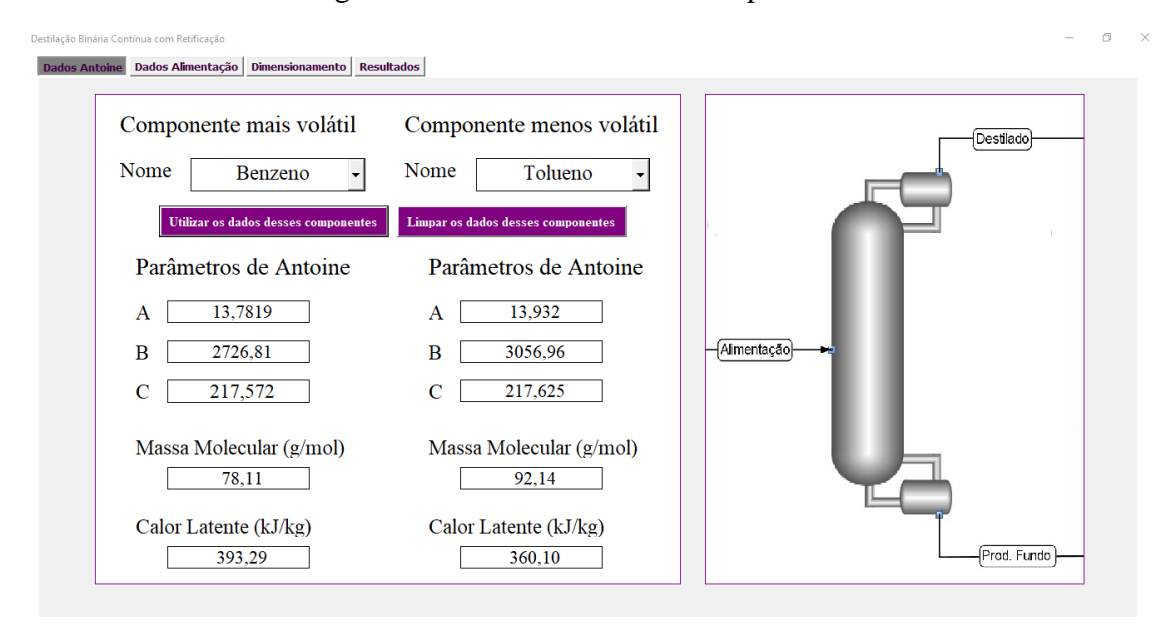

Figura 15 - Aba "Dados Antoine" preenchida

Fonte: Do autor (2021).

Em seguida, a pressão de operação (1 atm), a vazão mássica de alimentação (30000 kg/h), a fração de benzeno na alimentação (40%), no topo (97%) e no fundo (2%), a razão de refluxo (3,5) e o estado da alimentação para o caso *i* (líquido saturado) foram inseridos na Figura 12, o que pode ser visto na Figura 16.

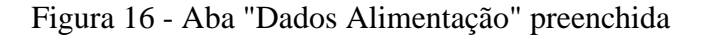

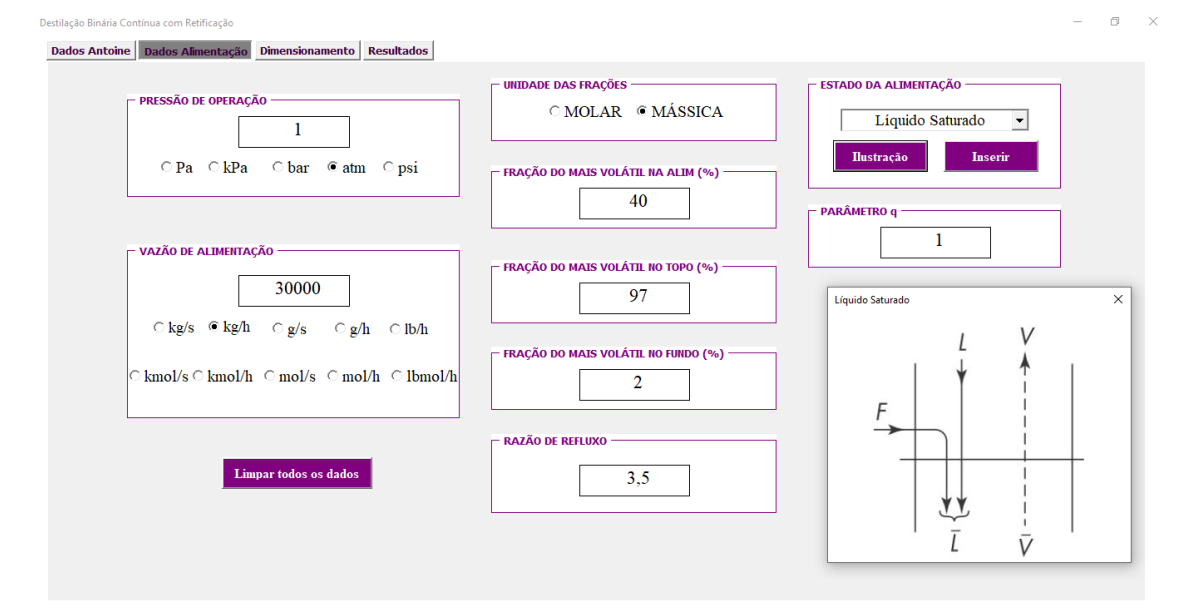

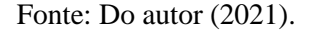

Assim feito, os dados necessários para cálculo do diâmetro da coluna foram inseridos na Figura 13, sendo estes a massa molar do componente mais volátil, temperatura de bolha do componente mais volátil, razão de refluxo, constante universal dos gases, massa específica do componente mais volátil no estado líquido, tensão superficial, eficiência deseja para a coluna e o coeficiente empírico, o que pode ser representado pela Figura 17 abaixo.

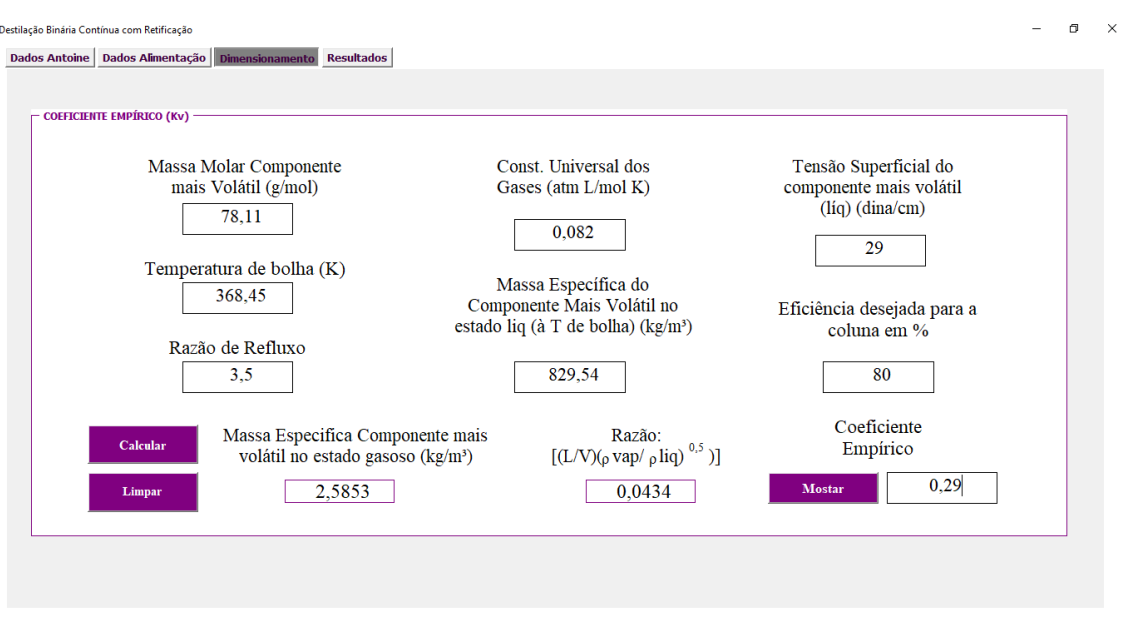

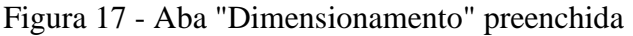

Fonte: Do autor (2021).

Por fim, após clicar nos botões responsáveis por gerar os resultados, a aba "Resultados" é preenchida, situação ilustrada na Figura 18.

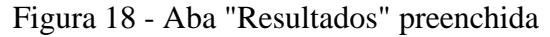

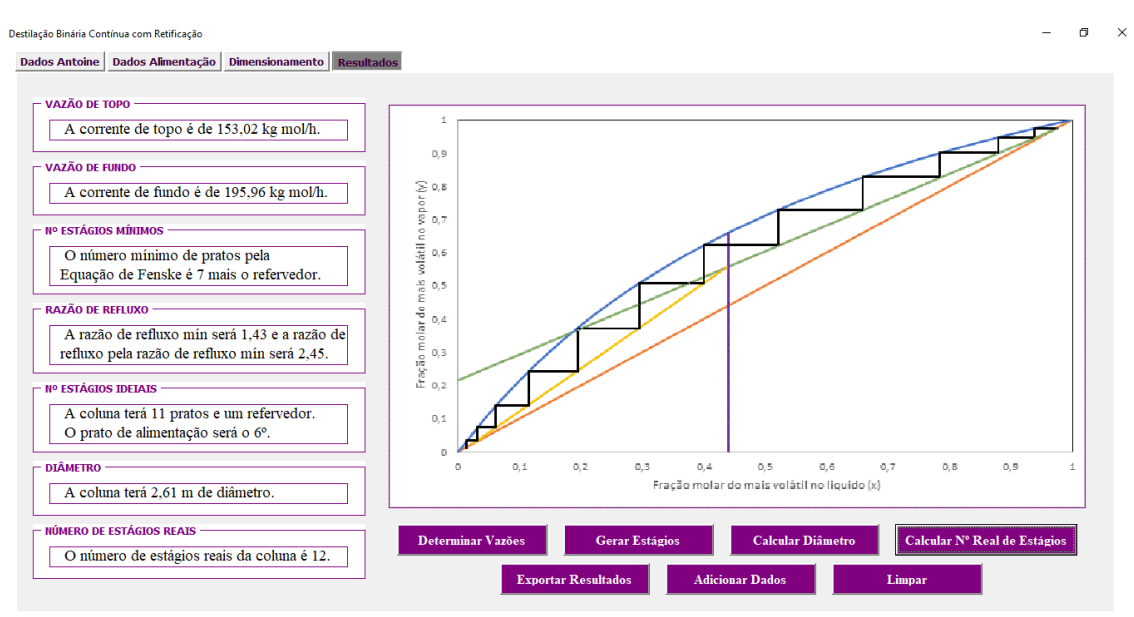

Fonte: Do autor (2021).

No que diz respeito ao Exemplo 21.2, a solução apresentada na literatura apresentou uma vazão de produto de topo de 153,4 kg mol/h e uma vazão de produto de fundo de 196,6 kg mol/h, ao passo que o *software* apresentou uma vazão de produto de topo de 153,02 kg mol/h e 195,96 kg mol/h. Esses resultados demonstram uma divergência de 0,25% para a vazão de produto de topo e 0,33% para a vazão de produto de topo.

Para o primeiro estado da alimentação, líquido saturado, o *software* calculou que a alimentação se dá no 6º estágio e a coluna irá contar com 11 pratos mais o refervedor. Já na solução apresentada no Exemplo 21.2 calculou que a alimentação se dá no 7º estágio e a coluna irá contar com 11 pratos mais o refervedor, como mostrado nas Figuras 19 e 20.

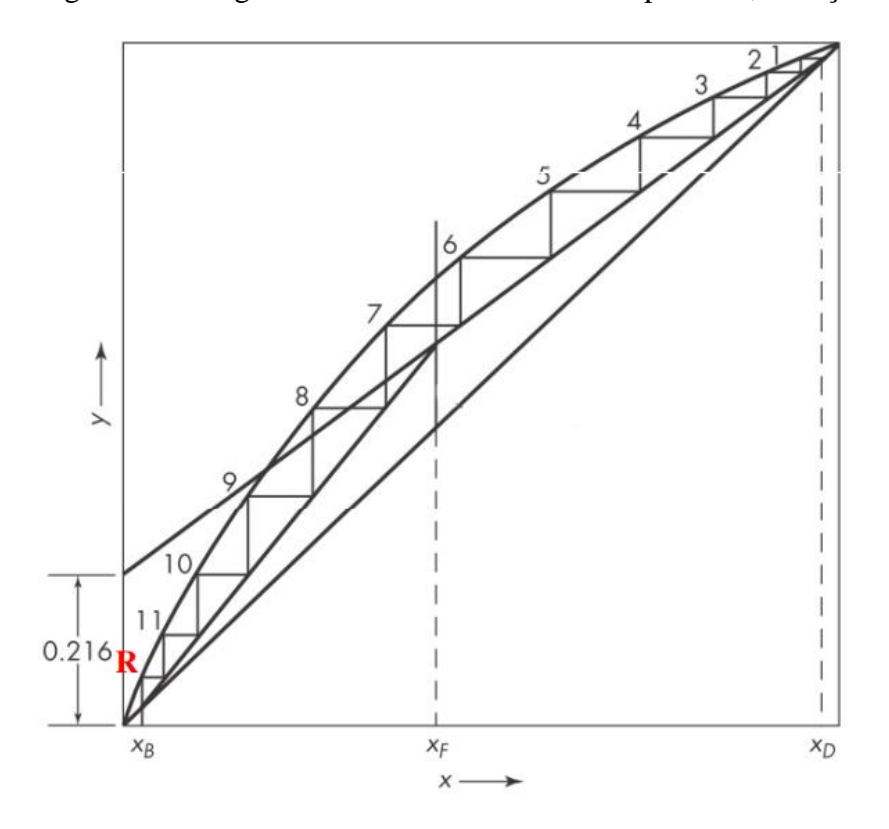

Figura 19 - Diagrama de McCabe-Thiele Exemplo 21.2, situação *i*

Fonte: MCCABE; SMITH; HARRIOTT (1993).

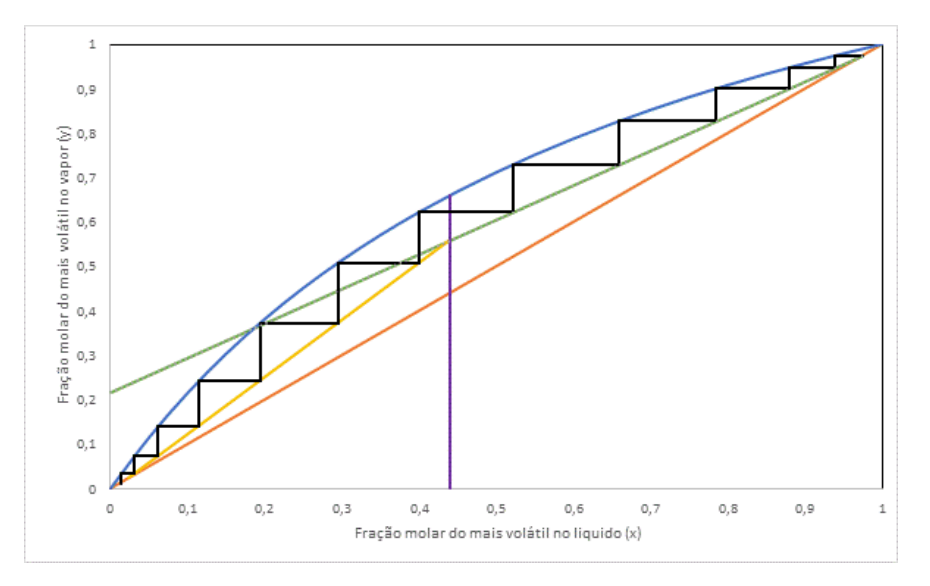

Figura 20 - Diagrama de McCabe-Thiele *software*, situação *i*

Fonte: Do autor (2021).

Baseado na literatura de referência, sabe-se que o prato de alimentação pode se dar no intervalo que vai de onde a Linha de Operação de retificação toca a Curva de Equilíbrio, até onde a Linha de Operação de esgotamento toca a Curva de Equilíbrio. Além disso, existe uma localização ótima para o prato de alimentação, que se dá onde o número de estágios ideais é minimizado. Ao se fazer uma projeção da Linha de Operação de esgotamento, nota-se que o prato de alimentação se encontra neste intervalo.

Acredita-se que a divergência entre os resultados do prato de alimentação do código aqui implementado e do exemplo da literatura possa se dar devido ao número de algarismos significativos utilizados nos cálculos, pois o *software* utiliza um número extremamente amplo de algarismo significativos. Além disso, por se tratar de uma solução gráfica, acredita-se que pequenas variações na inclinação das linhas de operação e esgotamento, ou até mesmo na determinação da linha de equilíbrio, decorrentes da limitação do número de algarismos significativos, podem levar à essas divergências.

Já para o segundo estado da alimentação, líquido sub-resfriado, o *software* calculou que a alimentação se dá no 6º estágio e a coluna irá contar com 11 pratos mais o refervedor. Na solução do Exemplo 21.2 a alimentação se dá no 6º estágio e a coluna irá contar com 10 pratos mais o refervedor, como mostrado nas Figuras 21 e 22.

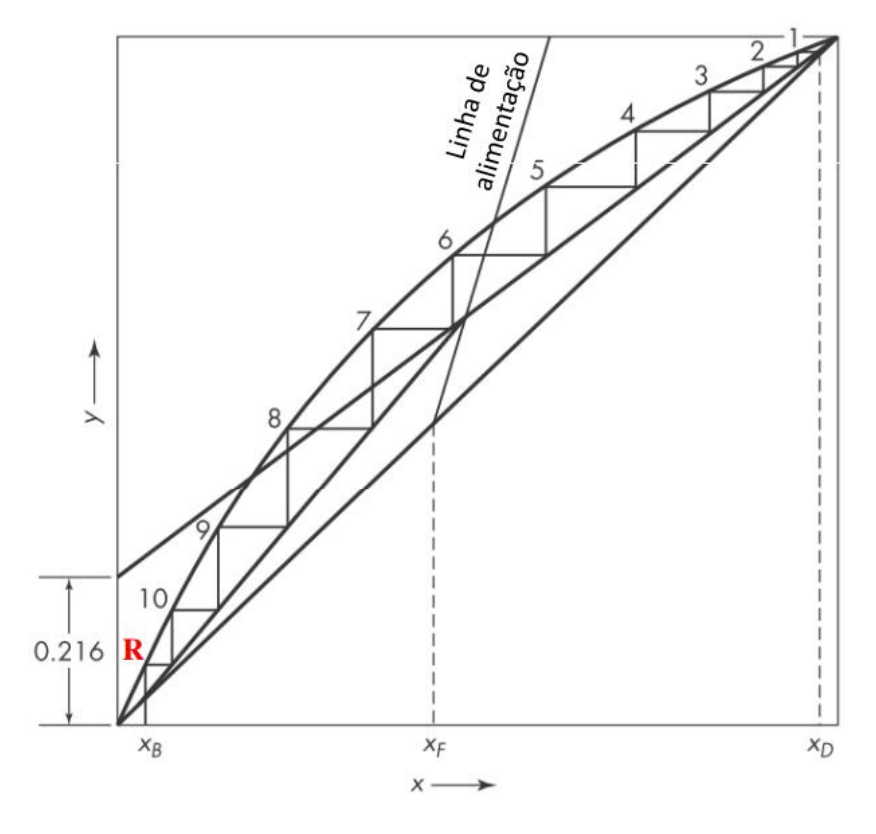

Figura 21 - Diagrama de McCabe-Thiele Exemplo 21.2, situação *ii*

Fonte: MCCABE; SMITH; HARRIOTT (1993).

Figura 22 - Diagrama de McCabe-Thiele *software*, situação *ii*

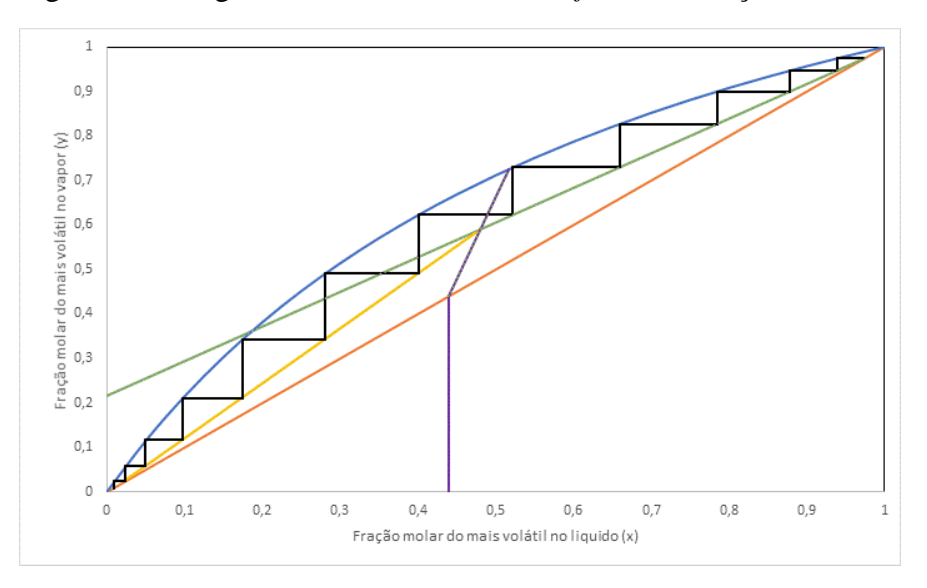

Fonte: Do autor (2021).

Neste caso, novamente a utilização do método gráfico na solução do Exemplo 21.2 aparenta ter influenciado o número de estágios, dada a ligeira diferença com o resultado encontrado com o código implementado. Percebe-se que o código aqui desenvolvido calculou esse estágio a mais na seção de esgotamento, onde os valos de y e  $x$  são muito pequenos, podendo ser facilmente influenciados pela quantidade de algarismos significativos usados. Nesta segunda situação, o 6° prato foi localizado como o prato de alimentação, tanto no Exemplo 21.2 quanto no *software*.

Por fim, para o terceiro estado da alimentação, mistura de líquido mais vapor, tanto o *software* quanto a referência calcularam que a alimentação se dá no 7º estágio e a coluna irá contar com 12 pratos mais o refervedor.

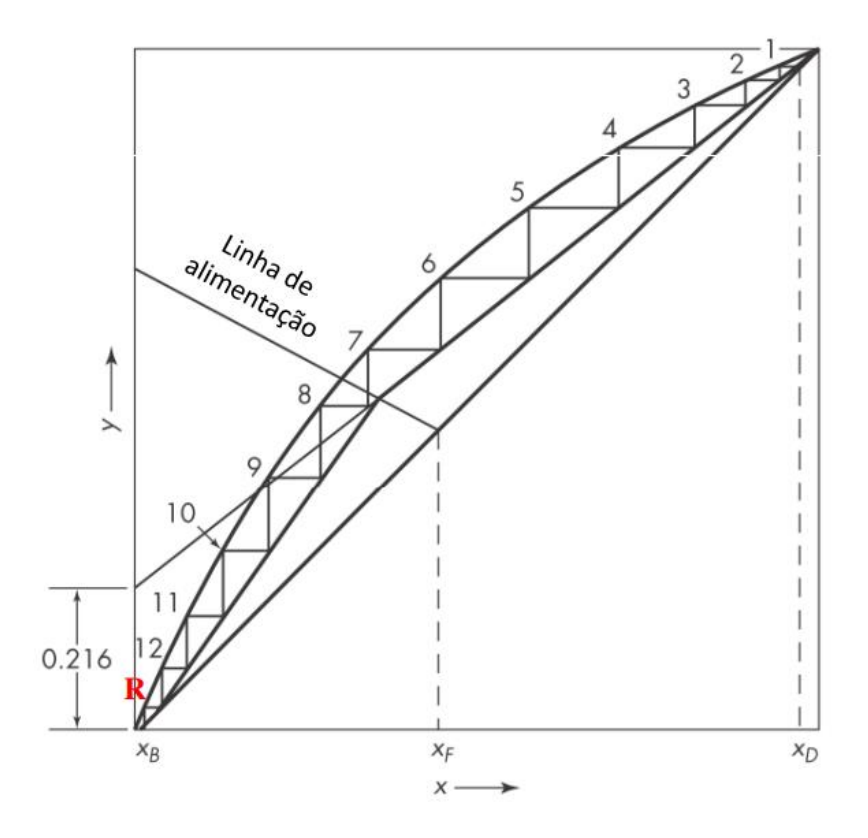

Figura 23 - Diagrama de McCabe-Thiele Exemplo 21.2, situação *iii*

Fonte: MCCABE; SMITH; HARRIOTT (1993).

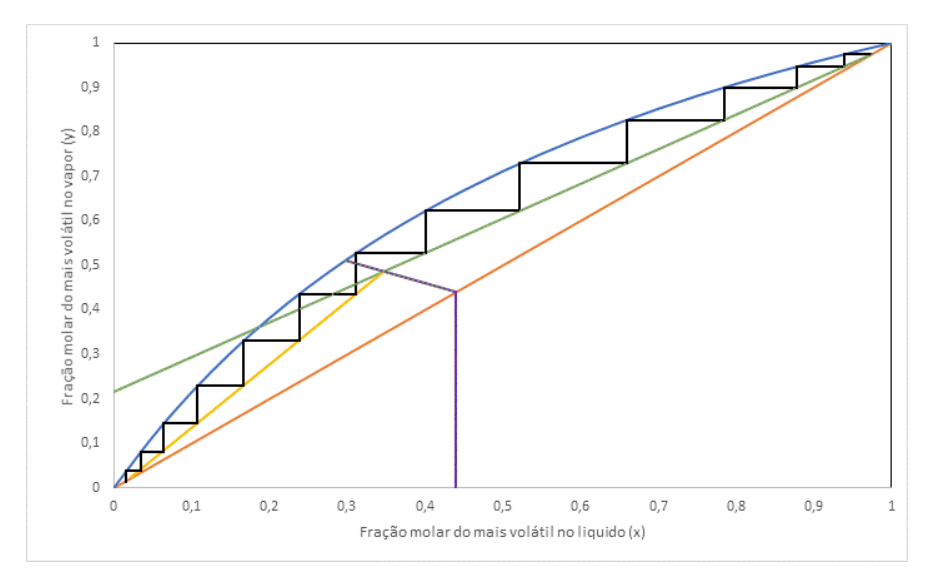

Figura 24 - Diagrama de McCabe-Thiele *software*, situação *iii*

Fonte: Do autor (2021).

Diante disso*,* é possível observar que os arredondamentos não tiveram um impacto negativo no desenvolvimento do gráfico, uma vez que eles apresentaram o mesmo número de pratos e o mesmo prato de alimentação, o que implica que as considerações adotadas pelo *software* estão adequadas.

### **4.2.2 Exemplo 21.3 de McCabe et al. (1993)**

Neste exemplo, o problema deseja saber qual será o número mínimo de estágios, calculado pela Equação de Fenske, para cada uma das situações do estado da alimentação apresentadas no Exemplo 21.2.

Assim, o número mínimo de estágios ideais calculado pelo *software* foi o mesmo do Exemplo, de 7 mais um refervedor.

Como definido anteriormente, para a utilização da Equação de Fenske tem-se a situação de refluxo máximo, onde as Linhas de Operação de retificação e de esgotamento se coincidem com a diagonal do diagrama de McCabe-Thiele, assim, este resultado encontrado é válido para as três variações do estado da alimentação.

### **4.2.3 Exemplo 21.6 de McCabe et al. (1993)**

Uma das variáveis calculadas neste exemplo é o diâmetro da coluna, que é também calculado pelo código implementado neste trabalho. Assim, os dados da Tabela 2 foram inseridos no *software* e o resultado obtido pode ser visto na Figura 25 a seguir.

O diâmetro encontrado pelo Exemplo 21.6 foi de 2,27 m e o encontrado pelo *software* foi de 2,26 m, sendo assim, o erro ocasionado foi de 0,44%.

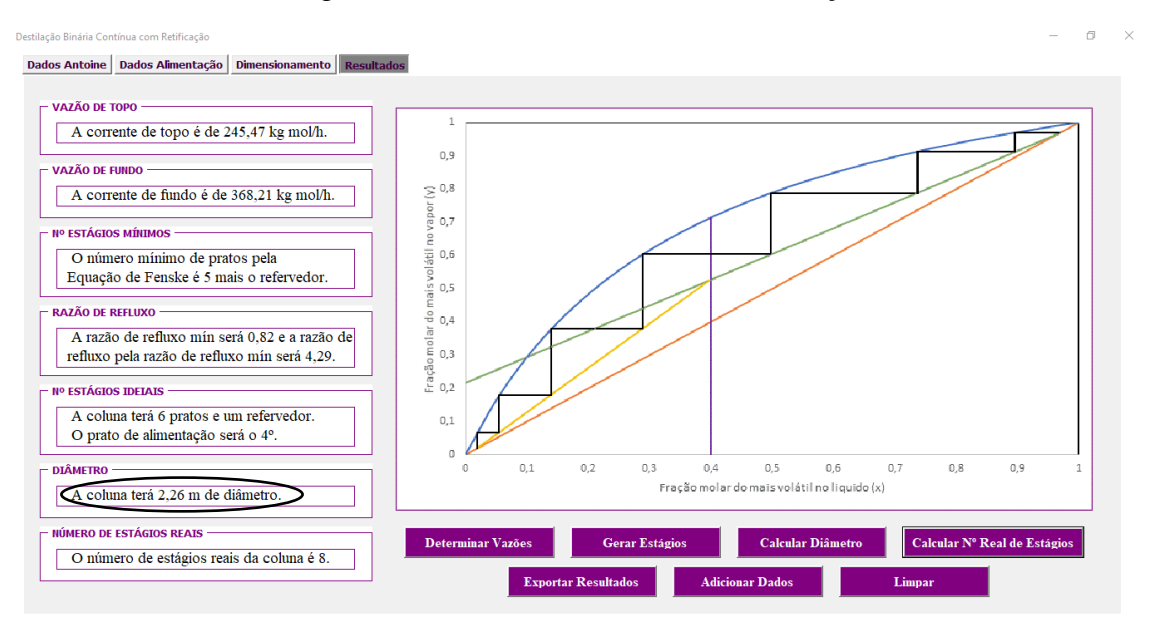

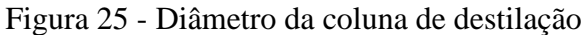

Assim que todos os resultados forem gerados, o usuário tem a escolha de exportálos para um arquivo do tipo .pdf. Ao se clicar no botão "Exportar Resultados", aparecerá uma janela onde o usuário deve inserir um nome e clicar em "Ok". Com isso, o código exporta uma área pré-determinada de uma planilha do Excel contendo as respostas mais interessantes para o problema, além do diagrama de McCabe-Thiele em alta resolução. O layout do arquivo exportado pode ser visto na Figura 26 a seguir.

Fonte: Do autor (2021).

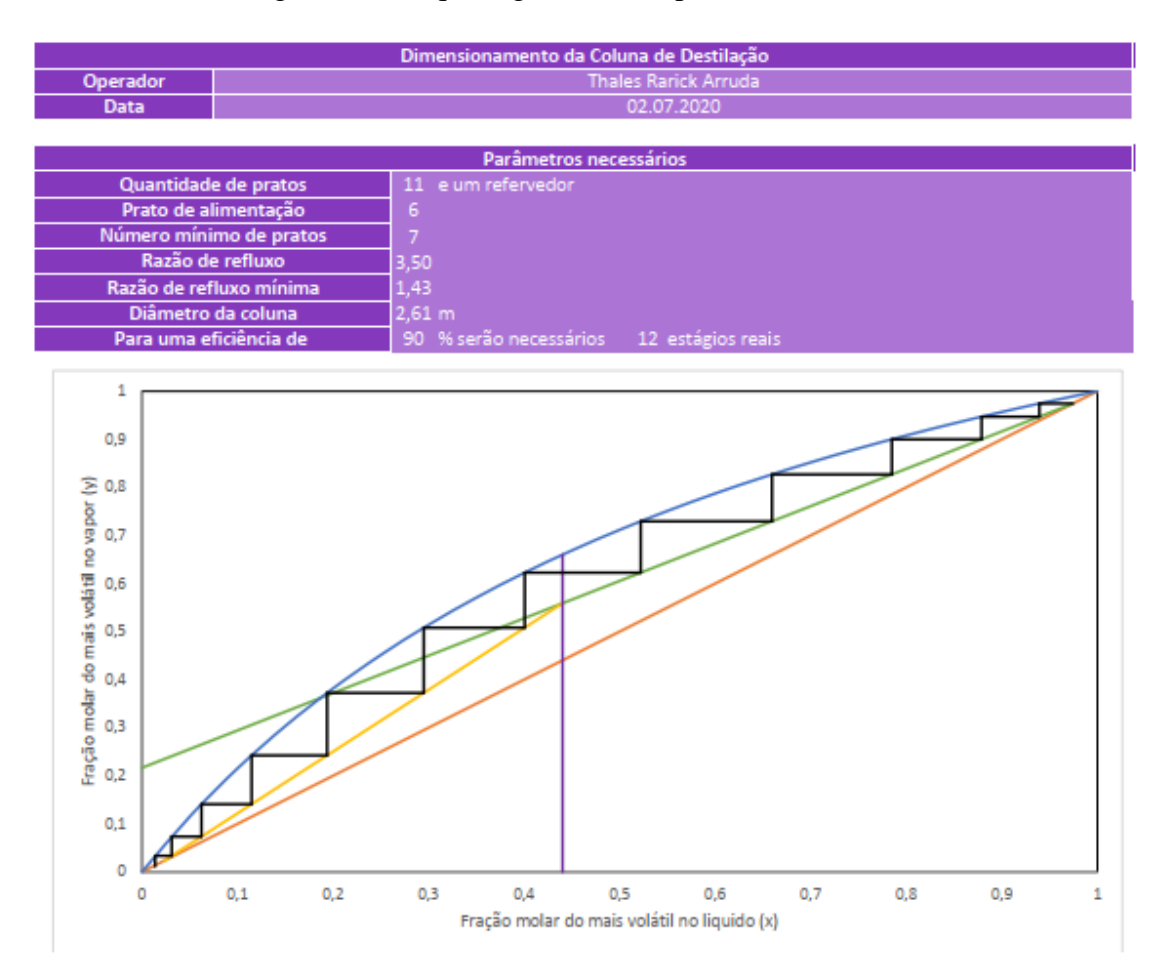

# Figura 26 - Arquivo gerado ao exportar os resultados

Fonte: Do autor (2021).

## **5 CONCLUSÃO**

O uso do diagrama de McCabe-Thiele, para compreender o comportamento das substâncias envolvidas no processo de destilação binária, na indústria é considerado incomum, em função do desgaste atrelado à elaboração manual de tal diagrama. Diante disso, erros de paralaxe podem ocasionar respostas imprecisas que irão afetar todo o processo.

Sendo assim, a utilização do software Visual Basics for Applications, através da ferramenta Excel, se mostrou muito oportuna, uma vez que foi capaz de gerar os diagramas de forma precisa, exata e automatizada.

Com base nos resultados apresentados e comparações realizadas, observou-se que o *software* atingiu as especificações desejadas e apresentou valores de vazão de produto de topo e de fundo, número mínimo de estágios e diâmetro da coluna, muito próximos aos obtidos pela referência, com erros menores que 1%. No que diz respeito ao diagrama de McCabe-Thiele, o mesmo apresentou algumas diferenças para a referência, em função de inconsistências matemáticas entre os pontos observados. Por se tratar de um método gráfico as ligeiras diferenças encontradas se tornam justificáveis.

Desta forma, é possível afirmar que o *software* desenvolvido no presente trabalho pode ser utilizado por qualquer pessoa que tenha interesse, principalmente por alunos de graduação em Engenharia Química, com um alto nível de confiança, por meio de uma interface clara, objetiva e guiada à boa usabilidade.

### **6 BIBLIOGRAFIA**

BENYON, David. Interação humano-computador. **Traduçao de Heloısa Coimbra de Souza. 2a. ed. Sao Paulo: Person Prentice Hall**, p. 464, 2011.

CARVALHO, Beatriz Fonseca De. DESENVOLVIMENTO DE SOFTWARE PARA PROJETO DE TROCADOR DE CALOR TEMA E. p. 79, 2019.

COELHO, R. A. Equilíbrio líquido-vapor de sistemas binários envolvendo estéres etílicos do biodiesel (Glicerol ou água)+ Etanol. [s.d.].

CORTEZ, D. G. G. Destilação. [s.d.].

DA SILVA, A. V. et al. Uma Breve História da Engenharia Química. **Revista Processos Químicos**, v. 12, n. 24, p. 19–24, 2018.

DIAS, J. L. DE M.; QUAGLINO, M. A. **A questão do petróleo no Brasil: uma história da Petrobrás**. [s.l: s.n.].

DUTRA, A. C. A. Manual Técnico de Caldeiras e Vasos de Pressão. **São Paulo, Fundacentro**, 2001.

FOUST, A. S. et al. Princípios das Operações Unitárias, 2<sup>a</sup> Edição. **LTC-Livros Técnicos e Científicos, Editora AS, RJ**, 1982b.

GEANKOPOLIS, C. J. **Transport processes and unit operations**. [s.l.] Prentice-Hall., 2005.

ISO (Suíça). Ergonomics of human-system interaction: Part 210: **Human-centred design for interactive systems**. 2010.

ITO, V. M. Otimização de colunas de destilação complexas. 2002.

LOPES, C. H. Tecnologia de produção de açúcar de cana. **São Carlos, EdUFSCAR**, 2011.

MCCABE, W. L.; SMITH, J. C.; HARRIOTT, P. **Unit operations of chemical engineering**. [s.l.] McGraw-hill New York, 1993. v. 1130

MORAIS, J. **Petrobrás: uma história das explorações de petróleo em águas profundas e no pré-sal**. [s.l.] Elsevier Brasil, 2014. v. 1

MORIIZUMI, A. Aplicação da Metodologia de McCabe-Thiele na Modelagem de uma Coluna de Destilação Utilizando o Software Excel. p. 37, [2012].

NIELSEN, Jakob; LORANGER, Hoa. **Usabilidade na web**. [s.l.]: Elsevier Brasil, 2007.

OLIVEIRA, F. DA S. Desenvolvimento de aplicativo Excel/VBA para estimativas de propriedades físicas e termodinâmicas utilizando grupos funcionais. 2017.

SANTOS, Carolina Rocha Dos. DESENVOLVIMENTO DE UM PROGRAMA PARA CÁLCULO DO COEFICIENTE DE ATIVIDADE DE SUBSTÂNCIAS EM SISTEMAS MULTICOMPONENTES VISANDO À PRODUÇÃO DE BIODIESEL. p. 71, 2020.

SEADER, J. D.; HENLEY, E. J.; ROPER, D. K. **Separation process principles**. [s.l.] Wiley New York, 1998. v. 25

SILVA, Carolina Duarte; PERES, Marcos Vinicius Lisboa; LIMA, Mariah Britto. Desenvolvimento de uma ferramenta de cálculo de colunas de absorção gasosa via VBA.

STAUDT, P. B. Modelagem e simulação dinâmica de colunas de destilação. 2007.

ZAMBONI, L. C. et al. **Planilhas Excel e uso da linguagem VBA em aplicações para as engenharias**. XXXIX Congresso Brasileiro de Educação em Engenharia. Blumenau– SC. **Anais**...2011

## **APÊNDICE**

#### **Código para Determinar Vazões**

Private Sub btn\_resolver\_Click()

```
'DECLARAÇÃO DE VARIÁVEIS
p = txt pressao * 1
v = txt vazao massica * 1
'vmol = txt vazao molar * 1
xmais alim = txt mais volat alim * 1
xmenos alim = (100 - x \text{mais alim})xmais topo = txt mais volat topo * 1
xmenos topo = (100 - xmais\ topo)xmais fundo = txt mais volat fundo * 1
xmenos fundo = (100 - xmenos fundo)
Rd = txt Rd * 1q = txt f1 * 1
Dim MM_mais As Double
Dim MM_menos As Double
MM mais = WorksheetFunction.VLookup(cboMaisVolátil.Value,
Range("Parâmetros"), 6, 0)
MM_menos = WorksheetFunction.VLookup(cboMenosVolátil.Value,
Range("Parâmetros"), 6, 0)
If frm Principal.opt Pa.Value = False And
   frm Principal.opt kPa.Value = False And
   frm Principal.opt atm.Value = False And
   frm Principal.opt bar.Value = False And
   frm Principal.opt psi.Value = False Then
```
 $\blacksquare$ 

 MsgBox "Selecione a unidade para a Pressão para que o código possa ser excecutado.", vbInformation, "Unidade da Pressão"

```
 Exit Sub
End If
If frm Principal.opt Pa.Value = True Then
   p = p * (10 ^ -3)End If
If frm Principal.opt kPa.Value = True Then
   p = pEnd If
If frm Principal.opt atm.Value = True Then
   p = p * 101.325End If
If frm Principal.opt bar.Value = True Then
   p = p * 100End If
If frm Principal.opt psi.Value = True Then
   p = p * 6.89474End If
```

```
'CONVERTER TODAS AS UNIDADES SELECIONADAS PARA O SISTEMA MAIS 
ADEQUADO PARA O PROBLEMA
'VAZÃO MÁSSICA OU VAZÃO MOLAR
If frm Principal.opt kgh.Value = True And
    frm_Principal.opt_massica.Value = True Then
```
 $\blacksquare$ 

 $xf = (xmais alim / MMmais) / ((xmais alim / MMmais) +$ (xmenos\_alim / MM\_menos))

```
xd = (xmaistopo / MMmais) / ((xmaistopo / MMmais) +(xmenos_topo / MM_menos))
        xb = (xmais fundo / MMmais) / ((xmais fundo / MMmais) +(xmenos_fundo / MM_menos))
        mmed = (xf * MM mais) + ((1 - xf) * MM means)F = (v / mmed)ElseIf frm Principal.opt kgh.Value = True And
       frm Principal.opt molar.Value = True Then
        xf = x \text{mais alim} / 100xd = xmais topo / 100
        xb = xmais fundo / 100
        mmed = (xf * MM \text{ mais}) + ((1 - xf) * MM \text{ menos})F = (v / mmed)ElseIf frm Principal.opt kgs.Value = True And
       frm Principal.opt massica.Value = True Then
       xf = (xmais alim / MMmais) / ((xmais alim / MMmais) +(xmenos_alim / MM_menos))
       xd = (xmaistopo / MMmais) / ((xmaistopo / MMmais) +(xmenos_topo / MM_menos))
       xb = (xmais fundo / MM mais) / ((xmais fundo / MM mais) +
(xmenos_fundo / MM_menos))
      mmed = (xf * MM mails) + ((1 - xf) * MM means)F = (v * 3600) / \text{mmed}ElseIf frm Principal.opt kgs.Value = True And
       frm Principal.opt molar.Value = True Then
       xf = x \text{mais alim} / 100xd = xmais topo / 100
       xb = xmais fundo / 100
```

```
mmed = (xf * MM mails) + ((1 - xf) * MM means)F = (y * 3600) / \text{mmed}ElseIf frm Principal.opt gh.Value = True And
       frm Principal.opt massica.Value = True Then
      xf = (xmais alim / MMmais) / ((xmais alim / MMmais) +(xmenos_alim / MM_menos))
      xd = (xmaistopo / MMmais) / ((xmaistopo / MMmais) +(xmenos_topo / MM_menos))
       xb = (xmais fundo / MM mais) / ((xmais fundo / MM mais) +
(xmenos_fundo / MM_menos))
      mmed = (xf * MM mais) + ((1 - xf) * MM means)F = (v / (mmed * 1000))ElseIf frm Principal.opt gh.Value = True And
       frm Principal.opt molar.Value = True Then
      xf = xmais alim / 100
      xd = xmais topo / 100
      xb = xmais fundo / 100
      mmed = (xf * MM mails) + ((1 - xf) * MM means)F = (v / (mmed * 1000))ElseIf frm Principal.opt qs.Value = True And
       frm Principal.opt massica.Value = True Then
      xf = (xmais alim / MMmais) / ((xmais alim / MMmais) +(xmenos_alim / MM_menos))
       xd = (xmaistopo / MMmais) / ((xmaistopo / MMmais) +(xmenos_topo / MM_menos))
       xb = (xmais fundo / MM mais) / ((xmais fundo / MM mais) +
(xmenos_fundo / MM_menos))
      mmed = (xf * MM mais) + ((1 - xf) * MM menos)F = ((v * 3600) / (mmed * 1000))
```

```
ElseIf frm Principal.opt gs.Value = True And
       frm Principal.opt molar.Value = True Then
       xf = xmais alim / 100
      xd = xmais topo / 100
      xb = xmais fundo / 100
      mmed = (xf * MM mais) + ((1 - xf) * MM means)F = ((v * 3600) / (mmed * 1000))ElseIf frm Principal.opt lbh.Value = True And
       frm Principal.opt massica.Value = True Then
       xf = xmais alim / 100
      xd = xmais topo / 100
       xb = xmais fundo / 100
      mmed = (xf * MM mais) + ((1 - xf) * MM menos)F = ((v * 453.593) / (mmed * 1000))ElseIf frm Principal.opt lbh.Value = True And
       frm Principal.opt molar.Value = True Then
      xf = xmais alim / 100
      xd = xmais topo / 100
      xb = xmais fundo / 100
      mmed = (xf * MM mais) + ((1 - xf) * MM means)F = ((v * 453.593) / (mmed * 1000))ElseIf frm Principal.opt kgmols.Value = True And
       frm Principal.opt massica.Value = True Then
       xf = (xmais alim / MMmais) / ((xmais alim / MMmais) +
```
(xmenos\_alim / MM\_menos))

```
xd = (xmaistopo / MMmais) / ((xmaistopo / MMmais) +(xmenos_topo / MM_menos))
      xb = (xmais fundo / MM mais) / ((xmais fundo / MM mais) +
(xmenos_fundo / MM_menos))
      F = v * 3600ElseIf frm Principal.opt kgmols.Value = True And
       frm Principal.opt molar.Value = True Then
      xf = xmais alim / 100
      xd = xmais topo / 100
      xb = xmais fundo / 100
      F = v * 3600ElseIf frm Principal.opt kgmolh.Value = True And
       frm Principal.opt massica.Value = True Then
      xf = (xmais\_alim / MM_mais) / ((xmais\_alim / MM_mais) +(xmenos_alim / MM_menos))
      xd = (xmaistopo / MMmais) / ((xmaistopo / MMmais) +(xmenos_topo / MM_menos))
      xb = (xmais fundo / MM mais) / ((xmais fundo / MM mais) +
(xmenos_fundo / MM_menos))
      F = vElseIf frm_Principal.opt_kgmolh.Value = True And _
       frm Principal.opt molar.Value = True Then
      xf = xmais alim / 100
      xd = xmais topo / 100
      xb = xmais fundo / 100
      mmed = (xf * MM mais) + ((1 - xf) * MM menos)F = v
```

```
ElseIf frm Principal.opt mols.Value = True And
       frm Principal.opt massica.Value = True Then
      xf = (xmais alim / MMmais) / ((xmais alim / MMmais) +(xmenos_alim / MM_menos))
      xd = (xmaistopo / MMmais) / ((xmaistopo / MMmais) +(xmenos_topo / MM_menos))
      xb = (xmais~fundo / MMmais) / ((xmais~fundo / MMmais) +(xmenos_fundo / MM_menos))
      F = v * 3600 / 1000ElseIf frm Principal.opt mols.Value = True And
       frm Principal.opt molar.Value = True Then
      xf = xmais alim / 100
      xd = xmais topo / 100
      xb = xmais fundo / 100
      mmed = (xf * MM mails) + ((1 - xf) * MM means)F = v * 3600 / 1000ElseIf frm Principal.opt molh.Value = True And
       frm Principal.opt massica.Value = True Then
      xf = (xmais alim / MMmais) / ((xmais alim / MMmais) +(xmenos_alim / MM_menos))
      xd = (xmais topo / MMmais) / ( (xmais topo / MMmais) +(xmenos_topo / MM_menos))
      xb = (xmais fundo / MM mais) / ((xmais fundo / MM mais) +
(xmenos_fundo / MM_menos))
      F = v / 1000ElseIf frm Principal.opt molh.Value = True And
       frm Principal.opt molar.Value = True Then
```
 $xf = xmais$  alim / 100

```
xd = xmais topo / 100
       xb = xmais fundo / 100
      mmed = (xf * MM mais) + ((1 - xf) * MM means)F = v / 1000ElseIf frm Principal.opt lbmolh.Value = True And
       frm Principal.opt massica.Value = True Then
       xf = (xmais alim / MMmais) / ((xmais alim / MMmais) +(xmenos_alim / MM_menos))
       xd = (xmais_topo / MM_mais) / ((xmaistopo / MMmais) +(xmenos_topo / MM_menos))
       xb = (xmais fundo / MM mais) / ((xmais fundo / MM mais) +
(xmenos_fundo / MM_menos))
       F = v / (0.002205 * 1000)ElseIf frm Principal.opt lbmolh.Value = True And
       frm Principal.opt molar.Value = True Then
      xf = x \text{mais alim} / 100xd = xmais topo / 100
      xb = xmais fundo / 100
      mmed = (xf * MM mails) + ((1 - xf) * MM means)F = v / (0.002205 * 1000)End If
```
'EQUAÇÃO DE ANTOINE PARA OBTENÇÃO DA ESQUAÇÃO DE EQUILIBRIO Dim Amais As Double Dim Bmais As Double Dim Cmais As Double

 $\blacksquare$ 

```
Dim Amenos As Double
Dim Bmenos As Double
Dim Cmenos As Double
'Parâmetros da Eq de Antoine do componente mais volátil
Amais = WorksheetFunction.VLookup(cboMaisVolátil.Value, 
Range("Parâmetros"), 3, 0)
Bmais = WorksheetFunction.VLookup(cboMaisVolátil.Value, 
Range("Parâmetros"), 4, 0)
Cmais = WorksheetFunction.VLookup(cboMaisVolátil.Value, 
Range("Parâmetros"), 5, 0)
'Parâmetros da Eq de Antoine do componente mais volátil
Amenos = WorksheetFunction.VLookup(cboMenosVolátil.Value, 
Range("Parâmetros"), 3, 0)
Bmenos = WorksheetFunction.VLookup(cboMenosVolátil.Value, 
Range("Parâmetros"), 4, 0)
Cmenos = WorksheetFunction.VLookup(cboMenosVolátil.Value, 
Range("Parâmetros"), 5, 0)
'Obtenção da temperatura de saturação
T1 = (Bmais / (Amais - WorksheetFunction.Ln(p))) - CmaisT2 = (Bmenos / (Amenos - WorksheetFunction.Ln(p))) - Cmenos'Obtenção da temperatura média para cálculo da pressão de 
saturação
Tmed = (T1 + T2) / 2'Pressão de saturação dos componentes mais e menos volateis
LnP1 = Amais - (Bmais / (Tmed + Cmais))P1 = Exp(LnP1)LnP2 = Amenos - (Bmenos / (Tmed + Cmenos))
P2 = Exp(LnP2)
```
'Cálculo da volatilidade relativa

```
'CÁLCULO DE "x" E "y" DE EQULÍBRIO
xeq = 0i = 3j = 3Do While xeq < 1.05yeq = (xeq * alpha) / (1 + (xeq * (alpha - 1)))Sheets("Gráfico").Select
Cells(i, "E") = xeq
Cells(j, "F") = yeq
xeq = xeq + 0.05i = i + 1j = j + 1Loop
                   '_______________________________________________________________
'CÁLCULO DA LINHA DE ALIMENTAÇÃO
If q = 0 Then
    x linhaa = -xf / ((xf * alpha) - xf - alpha)
     Sheets("Gráfico").Select
    Cells(17, "B") = x<sup>linhaa</sup>
    x linha = Cells(17, "B").Value
    y linha = (alpha * x linha) / (1 + (x_linha * (alpha - 1)))
    Cells(17, "C") = y linha
```
 $\blacksquare$ 

```
ElseIf q < 0 Then
    coef A = ((alpha * q) - q)coef B = (q - (alpha * xf) + xf + alpha - (alpha * q))\text{coeff}_{\_C} = -xfDelta = ((\text{coef }B \wedge 2) - (4 * \text{coef }A * \text{coef }C))x 1 linha = (-\text{coef } B + (Delta ^ 0.5)) / (2 * \text{coef } A)x 2 linhas = (-\text{coef }B - (Delta ^ 0.5)) / (2 * \text{coef }A) Sheets("Gráfico").Select
    Cells(8, "C") = coef A
    Cells(9, "C") = coef B
    Cells(10, "C") = coef_CCells(11, "C") =Delta
    Cells(12, "C") = \times 1 linha
    Cells(13, "C") = \times 2 linhas
    Cells(16, "B") = xfCells(16, "C") = xfIf x 1 linha > 0 Then
        Sheets("Gráfico").Select
       Cells(17, "B") = \times 1 linha
     Else
        Sheets("Gráfico").Select
       Cells(17, "B") = x 2 linhas
     End If
Sheets("Gráfico").Select
x linha = Cells(17, "B").Value
y_1inha = (alpha * x_linha) / (1 + (x_linha * (alpha - 1)))
Cells(17, "C") = y linha
Else
    coef A = ((-alpha + q) + q)coef_B = (-q + (alpha * xf) - xf - alpha + (alpha * q))coef C = xf
```

```
Delta = ((\text{coef }B \wedge 2) - (4 * \text{coef }A * \text{coef }C))x 1 linha = (-\text{coef }B + (Delta ^ 0.5)) / (2 * \text{coef }A)x 2 linhas = (-\text{coef }B - (Delta ^ 0.5)) / (2 * \text{coef }A) Sheets("Gráfico").Select
    Cells(8, "C") = coef A
    Cells(9, "C") = coef B
    Cells(10, "C") = coef CCells(11, "C") = Delta
    Cells(12, "C") = \times 1 linha
    Cells(13, "C") = x 2 linhas
    Cells(16, "B") = xfCells(16, "C") = xfIf x 1 linha > 0 Then
        Sheets("Gráfico").Select
       Cells(17, "B") = \times 1 linha
     Else
        Sheets("Gráfico").Select
       Cells(17, "B") = x 2 linhas
     End If
Sheets("Gráfico").Select
x linha = Cells(17, "B").Value
y linha = (alpha * x linha) / (1 + (x linha * (alpha - 1)))
Cells(17, "C") = y linha
End If
```

```
'LINHA AUXILIAR
Cells(21, "B") = xfCells(22, "B") = xfCells(21, "C") = 0Cells(22, "C") = xf
```

```
'CALCULANDO Rdmin e Rd/Rdmin
Rd min = (xd - y \text{ linha}) / (y \text{ linha} - x \text{ linha})Rd Rdmin = Rd / Rd min
```
 $\mathbf{U}=\{U_{\mathcal{M}}\}_{\mathcal{M}}$  , where  $\mathcal{U}=\{U_{\mathcal{M}}\}_{\mathcal{M}}$  , where  $\mathcal{U}=\{U_{\mathcal{M}}\}_{\mathcal{M}}$ 

'\_\_\_\_\_\_\_\_\_\_\_\_\_\_\_\_\_\_\_\_\_\_\_\_\_\_\_\_\_\_\_\_\_\_\_\_\_\_\_\_\_\_\_\_\_\_\_\_\_\_\_\_\_\_\_\_\_\_\_\_\_\_\_

 $\blacksquare$ 

'CALCULANDO A LINHA DE RETIFICAÇÃO  $y$  retif =  $xd$  / (Rd + 1) Cells $(4, "H") = 0$ Cells(4,  $''I'$ ) = y\_retif Cells(5,  $"H"$ ) = xd Cells $(5, "I") = xd$ 

'CALCULANDO AS VAZÕES DE DESTILADO, DE PROD DE FUNDO, L E L\_barra  $B = (F * (xf - xd)) / (xb - xd)$  $D = F - B$  $L = Rd * D$ L barra = L +  $(q * F)$ Sheets("Gráfico").Select Cells(18,  $"I"$ ) = L barra Cells $(19, "I") = B$ 

'CALCULANDO A LINHA DE ESGOTAMENTO numerador =  $(xd - (q * xd) - (xf * Rd) - xf)$ denominador =  $(-q - Rd)$ 'numerador =  $((L_barra * xf) - (B * xf) + (B * xb) - (B * q * xb))$ 'denominador =  $(L \text{ barra} - (B * q))$ Sheets("Gráfico").Select

 $\mathbf{U}=\{U_{\mathcal{M}}\}_{\mathcal{M}}$  , where  $\mathcal{U}=\{U_{\mathcal{M}}\}_{\mathcal{M}}$  , where  $\mathcal{U}=\{U_{\mathcal{M}}\}_{\mathcal{M}}$  , where  $\mathcal{U}=\{U_{\mathcal{M}}\}_{\mathcal{M}}$ 

Cells(8,  $"I"$ ) = numerador Cells(9,  $T_{\text{I}}$ ") = denominador razão = numerador / denominador Cells(10, "I") = razão Cells(14, "H") = razão Cells(14, "I") = (( $(Rd * Cells(14, "H")$ .Value) +  $(xd)$ ) /  $(Rd +$ 1)) Cells $(15, "H") = xb$ Cells $(15, "I") = xb$ 

 $\blacksquare$ 

'ESTÁGIOS MÍNIMOS num =  $(xd * (1 - xb)) / (xb * (1 - xd))$ ln\_num = WorksheetFunction.Ln(num) den = alpha ln\_den = WorksheetFunction.Ln(den) numero estagios = (ln num / ln den) - 1

'LISTA DE RESPOSTAS

lst\_topo.Clear lst topo.AddItem (" A corrente de topo é de " & Format(D, "0.00")  $\&$  " kg mol/h.")

 $\blacksquare$ 

lst\_fundo.Clear

lst fundo.AddItem (" A corrente de fundo é de " & Format(B, "0.00")  $\&$  " kg mol/h.")

lst\_fenske.Clear

lst\_fenske.AddItem (" O número mínimo de pratos pela")

lst fenske.AddItem ("Equação de Fenske é " & Format(numero estagios, "0") & " mais o refervedor.")

#### lst\_refluxo.Clear

lst\_refluxo.AddItem (" A razão de refluxo mín será " & Format(Rd min, "0.00") & " e a razão de")

lst\_refluxo.AddItem ("refluxo pela razão de refluxo mín será " & Format(Rd\_Rdmin, "0.00") & ".")

 $\blacksquare$ 

```
'AUXILIO PARA CONSTRUÇÃO DO GRÁFICO
Sheets("Gráfico").Select
Cells(17, "I") = RdCells(18, "I") = L barra
Cells(19, "I") = BCells(20, "I") = xdCells(21, "I") = xbCells(22, "I") = xfCells(23, "I") = alpha
Cells(24, "I") = q
```
Sheets("Exportar").Select

Cells(8,  $\texttt{"G"'} = \texttt{Format}(\texttt{numero}_\texttt{estagios}, \texttt{"0"})$ Cells(9,  $"G"$ ) = Format(Rd,  $"0.00"$ ) Cells(10, "G") = Format(Rd min, "0.00")

```
Sheets("Auxílio").Select
Cells(6, "C") = Format((D * mmed), "0.00")
Cells(7, "C") = Format(Rd, "0.00")
Cells(8, "C") = Format(Tmed, "0.00")
Cells(9, "C") = Format(numero estagios, "0")
```

```
Worksheets("Estágios").Range("E8:E50").ClearContents
Worksheets("Estágios").Range("F8:F50").ClearContents
```

```
Worksheets("Estágios").Range("G8:G50").ClearContents
Worksheets("Estágios").Range("H8:H50").ClearContents
Worksheets("Estágios").Range("I8:I50").ClearContents
```
End Sub

### **Código para Gerar Estágios**

```
Private Sub btn_estágios_Click()
```

```
Sheets("Gráfico").Select
Rd = Cells(17, "I")
L barra = Cells(18, "I")B = Cells(19, "I")xd = \text{Cells}(20, "I")xb = \text{Cells}(21, "I")xf = Cells(22, "I")alpha = Cells(23, "I")f1 = Cells(24, "I")
```

```
Sheets("Estágios").Select
Cells(8, "C") = alphaCells(9, "C") = xdCells(10, "C") = RdCells(11, "C") = L barra
Cells(12, "C") = BCells(13, "C") = xbCells(14, "C") = f1Cells(17, "C") = xfrazão LOR = xd / (Rd + 1)razão LOE = (B * xb) / (L barra - B)Cells(15, "C") = razão LOR
Cells(16, "C") = razão LOE
```

```
Cells(8, "F") = xdi = 8j = 1Sheets("Estágios").Select
Cells(i, "E") = j
Cells(i, "G") = ((Cells(i, "F").Value) / (alpha - (Cells(i,
"F").Value * alpha) + (Cells(i, "F").Value)))
Cells(i, "H") = ((Rd * Cells(i, "G").Value) / (Rd + 1)) +
razão_LOR
Cells(i, "I") = ((L barra * Cells(i, "G").Value) / (L barra -
B)) - razão_LOE
Cells(i + 1, "F") = Cells(i, "H").Value
i = i + 1j = j + 1Do While Cells(i - 1, "H").Value < Cells(i - 1, "I").Value
     Sheets("Estágios").Select
    Cells(i, "E") = j
    Cells(i, "G") = ((Cells(i, "F").Value) / (alpha - (Cells(i,
"F").Value * alpha) + (Cells(i, "F").Value)))
    Cells(i, "H") = ((Rd * Cells(i, "G").Value) / (Rd + 1)) +
razão_LOR
    Cells(i, "I") = ((L barra * Cells(i, "G").Value) / (L barra
- B)) - razão LOE
    Cells(i + 1, "F") = Cells(i, "H").Value
```

```
i = i + 1j = j + 1Loop
n = im = jCells(n, "F") = Cells(n - 1, "I").Value
Do While Cells(n - 1, "G").Value > xb
     Sheets("Estágios").Select
    Cells(n, "E") = m
    Cells(n, "G") = ((Cells(n, "F").Value) / (alpha - (Cells(n,
"F").Value * alpha) + (Cells(n, "F").Value)))
    Cells(n, "H") = ((Rd * Cells(n, "G").Value) / (Rd + 1)) +
razão_LOR
    Cells(n, "I") = ((L barra * Cells(n, "G").Value) / (L barra
- B)) - razão LOE
    Cells(n + 1, "F") = Cells(n, "I").Value
    n = n + 1m = m + 1Loop
Cells(n, "E") = m
Call Exportar Grafico
```

```
Image2.Visible = True
Image2.Picture = LoadPicture(ThisWorkbook.Path & "\Gráfico.gif")
Image2.PictureSizeMode = fmPictureSizeModeStretch
Sheets("Auxílio").Select
Cells(9, "C") = m - 2Sheets("Auxílio").Select
```
n ideal = Cells $(8, "C")$ n real = Cells $(9, "C")$ 

'RESULTADOS

lst\_coluna.Clear

```
lst_coluna.AddItem (" A coluna terá " & Format(m - 2) & " pratos 
e um refervedor.")
lst coluna.AddItem (" O prato de alimentação será o " & Format(j
-1) & ^{\prime\prime\,\circ}.")
```
 $\blacksquare$ 

 $\blacksquare$ 

Sheets("Exportar").Select Cells(6, "G") =  $m - 2$ Cells(7, "G") =  $j - 1$ 

End Sub

'COMANDO PARA LIMPAR OS COMPONENTES Private Sub btn limpar componentes Click()
lstAmais.Clear lstBmais.Clear lstCmais.Clear lstAmenos.Clear lstBmenos.Clear lstCmenos.Clear lst\_MM\_mais.Clear lst MM menos.Clear lst CalorLat mais.Clear lst CalorLat menos.Clear

cboMaisVolátil.AddItem "Selecionar" cboMaisVolátil.AddItem "Acetona" cboMaisVolátil.AddItem "Ácido acético" cboMaisVolátil.AddItem "Acetonitrila" cboMaisVolátil.AddItem "Benzeno" cboMaisVolátil.AddItem "iso-Butano" cboMaisVolátil.AddItem "n-Butano" cboMaisVolátil.AddItem "1-Butanol" cboMaisVolátil.AddItem "2-Butanol" cboMaisVolátil.AddItem "iso-Butanol" cboMaisVolátil.AddItem "tert-Butanol" cboMaisVolátil.AddItem "Tetra cloreto de carbono" cboMaisVolátil.AddItem "Clorobenzeno" cboMaisVolátil.AddItem "1-Clorobutano" cboMaisVolátil.AddItem "Clorofórmio" cboMaisVolátil.AddItem "Ciclo-hexano" cboMaisVolátil.AddItem "Ciclopentano" cboMaisVolátil.AddItem "n-Decano" cboMaisVolátil.AddItem "Diclorometano" cboMaisVolátil.AddItem "Éter dietílico" cboMaisVolátil.AddItem "1,4-Dioxano" cboMaisVolátil.AddItem "n-Eicosano"

cboMaisVolátil.AddItem "Etanol" cboMaisVolátil.AddItem "Etilbenzeno" cboMaisVolátil.AddItem "Etileno glicol" cboMaisVolátil.AddItem "Fenol" cboMaisVolátil.AddItem "n-Heptano" cboMaisVolátil.AddItem "n-Hexano" cboMaisVolátil.AddItem "Metanol" cboMaisVolátil.AddItem "Acetato de metila" cboMaisVolátil.AddItem "Metiletilcetona" cboMaisVolátil.AddItem "Nitrometano" cboMaisVolátil.AddItem "n-Nonano" cboMaisVolátil.AddItem "iso-Octano" cboMaisVolátil.AddItem "n-Octano" cboMaisVolátil.AddItem "n-Pentano" cboMaisVolátil.AddItem "1-Propanol" cboMaisVolátil.AddItem "2-Propanol" cboMaisVolátil.AddItem "Tolueno" cboMaisVolátil.AddItem "Água" cboMaisVolátil.AddItem "o-Xileno" cboMaisVolátil.AddItem "m-Xileno" cboMaisVolátil.AddItem "p-Xileno" cboMaisVolátil.ListIndex = 0

cboMenosVolátil.AddItem "Selecionar" cboMenosVolátil.AddItem "Acetona" cboMenosVolátil.AddItem "Ácido acético" cboMenosVolátil.AddItem "Acetonitrila" cboMenosVolátil.AddItem "Benzeno" cboMenosVolátil.AddItem "iso-Butano" cboMenosVolátil.AddItem "n-Butano" cboMenosVolátil.AddItem "1-Butanol" cboMenosVolátil.AddItem "2-Butanol"

cboMenosVolátil.AddItem "iso-Butanol" cboMenosVolátil.AddItem "tert-Butanol" cboMenosVolátil.AddItem "Tetra cloreto de carbono" cboMenosVolátil.AddItem "Clorobenzeno" cboMenosVolátil.AddItem "1-Clorobutano" cboMenosVolátil.AddItem "Clorofórmio" cboMenosVolátil.AddItem "Ciclo-hexano" cboMenosVolátil.AddItem "Ciclopentano" cboMenosVolátil.AddItem "n-Decano" cboMenosVolátil.AddItem "Diclorometano" cboMenosVolátil.AddItem "Éter dietílico" cboMenosVolátil.AddItem "1,4-Dioxano" cboMenosVolátil.AddItem "n-Eicosano" cboMenosVolátil.AddItem "Etanol" cboMenosVolátil.AddItem "Etilbenzeno" cboMenosVolátil.AddItem "Etileno glicol" cboMenosVolátil.AddItem "Fenol" cboMenosVolátil.AddItem "n-Heptano" cboMenosVolátil.AddItem "n-Hexano" cboMenosVolátil.AddItem "Metanol" cboMenosVolátil.AddItem "Acetato de metila" cboMenosVolátil.AddItem "Metiletilcetona" cboMenosVolátil.AddItem "Nitrometano" cboMenosVolátil.AddItem "n-Nonano" cboMenosVolátil.AddItem "iso-Octano" cboMenosVolátil.AddItem "n-Octano" cboMenosVolátil.AddItem "n-Pentano" cboMenosVolátil.AddItem "1-Propanol" cboMenosVolátil.AddItem "2-Propanol" cboMenosVolátil.AddItem "Tolueno" cboMenosVolátil.AddItem "Água" cboMenosVolátil.AddItem "o-Xileno" cboMenosVolátil.AddItem "m-Xileno"

```
cboMenosVolátil.AddItem "p-Xileno"
cboMenosVolátil.ListIndex = 0
```
End Sub

## **Código para Calcular Diâmetro**

```
Private Sub btn calcular diametro Click()
```

```
kv = txt kv * 1sigma = txt sigma * 1
```

```
Sheets("Auxílio").Select
rho mais volatil vapor = Cells(3, "C")
rho mais volatil liquido = Cells(4, "C")D = \text{Cells}(6, \text{ "C"})Rd = Cells(7, "C")
```

```
velocidade_ft = kv * (((rho mais volatil_liquido -
rho mais volatil vapor) / rho mais volatil vapor) ^ 0.5) *
((sigma / 20) ^ 0.2)
velocidade = velocidade ft * 0.3048
```

```
vazão mássica vapor = (D * (Rd + 1)) / 3600vazão volumétrica = vazão mássica vapor / rho mais volatil vapor
```

```
área borbulhamento = vazão volumétrica / velocidade
área total = área borbulhamento / 0.7 'Comumente é adotado que
70% da área total é usada no borbulhamento
```

```
diâmetro = ((4 * área total) / WorksheetFunction.Pi()) ^ 0.5
'altura = vazão volumétrica / (velocidade * diâmetro)
```

```
Sheets("Exportar").Select
Cells(11, "G") = Format(diâmetro, "0.00")
```

```
lst_diametro.Clear
lst diametro.AddItem (" A coluna terá " & Format(diâmetro,
"0.00") & " m de diâmetro.")
```
## **Código para Calcular Nº Real de Estágios**

```
Private Sub btn estagios reais Click()
```

```
eficiencia = txt_eficiencia * 1
Sheets("Auxílio").Select
n ideal = Cells(9, "C")
```
ni = eficiencia / 100

```
estagios reais = n ideal / ni
```
lst\_estagios\_reais.Clear

```
lst estagios reais.AddItem (" O número de estágios reais da
coluna é " & Format(estagios_reais, "0") & ".")
```
Sheets("Exportar").Select Cells $(12, "G") =$ eficiencia Cells(12, "J") = Format(estagios reais, "0")

End Sub